# **TOSHIBA**

## **NAUDOJIMO INSTRUKCIJOS**

## **SPALVOTASIS TELEVIZORIUS SU NUOTOLINIO VALDYMO PULTU**

### **Turinys**

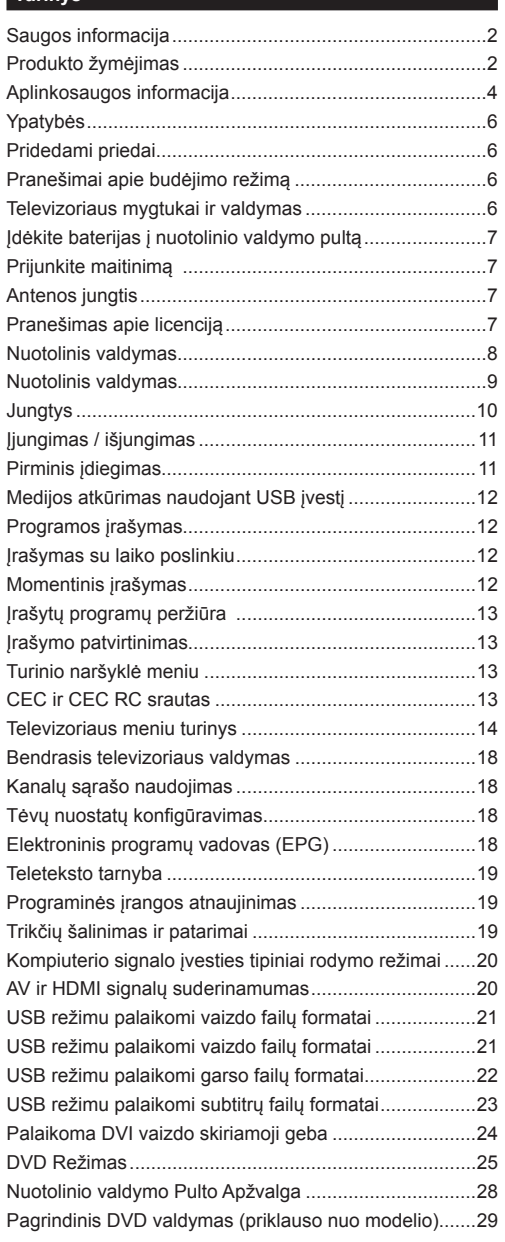

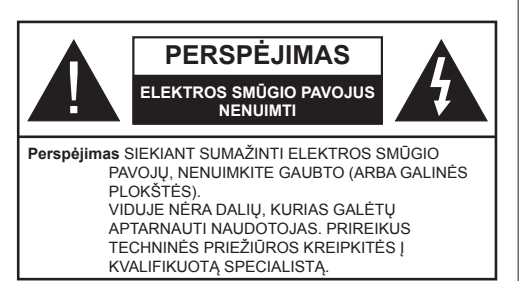

Esant ekstremaliam orui (audra, perkūnija) ar ilgai nenaudojant (išvykdami atostogų) atjunkite televizorių nuo maitinimo lizdo.

Elektros maitinimo laido kištukas naudojamas televizoriui atiungti nuo elektros maitinimo tinklo, todėl jis visada turi būti pasiekiamas. Jei televizorius nėra atjungtas nuo elektros tinklo, jis vis tiek naudos energiją net ir tuo atveju, jei veikia budėjimo režimu arba yra išjungtas.

*Pastaba: kaip valdyti susijusias funkcijas, instrukcijų ieškokite ekrane.*

### **SVARBU – prieš montuodami ar naudodami perskaitykite šias instrukcijas iki galo**

**K**ISPĖJIMAS: prietaisas vra skirtas naudotis **asmenims (įskaitant vaikus), kurie gali, yra išmokyti ir žino, kaip saugiai naudotis prietaisu be priežiūros, negalima naudotis šiuo prietaisu be už tokių asmenų saugumą atsakingų asmenų priežiūros ir nurodymų.**

- Šį televizorių naudokite ne didesniame nei 2000 metrų aukštyje virš jūros lygio, sausoje vietoje, vidutinio ar tropinio klimato aplinkoje.
- Televizorius skirtas naudoti buityje ir panašiose aplinkose, tačiau jį galima naudoti ir viešosiose erdvėse.
- Iš visų pusių aplink televizorių palikite bent 5 cm tarpą, kad sėkmingai vyktų ventiliacija.
- Neuždenkite ir neužblokuokite ventiliacijos angų laikraščiais, servetėlėmis, staltiesėmis, užuolaidomis ir pan. daiktais.
- Maitinimo laido kištukas turi būti lengvai pasiekiamas. Nedėkite televizoriaus, baldų ir t. t. ant maitinimo laido. Pažeistas elektros maitinimo laidas / kištukas gali sukelti gaisrą arba jus gali ištikti elektros smūgis. Maitinimo laidą ištraukite laikydami už kištuko, netraukite už maitinimo laido norėdami atjungti televizorių. Nelieskite maitinimo laido ar kištuko šlapiomis rankomis, nes taip gali įvykti trumpas jungimas arba elektros smūgis. Niekada neužriškite laido ir neriškite prie kitų laidų. Jei reiktų pakeisti apgadintą maitinimo laidą, tai leidžiama daryti tik kvalifikuotiems asmenims.
- Saugokite televizorių nuo bėgančių ir varvančių skysčių, ant jo arba virš jo (pvz., ant lentynos virš televizoriaus) nedėkite objektų su skysčiais, pvz., vazų.
- Saugokite televizorių nuo tiesioginių saulės spindulių, nelaikykite prie atviros liepsnos šaltinių, nestatykite ant jo ar prie jo žvakių.

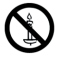

• Šalia televizoriaus nelaikykite elektrinių šildytuvų, radiatorių ir kitų šilumos šaltinių.

- Nestatykite televizoriaus ant grindų ir nelygių paviršiaus.
- Net vaikai neuždustų, plastikinius maišelius saugokite vaikams ir naminiams gyvūnams nepasiekiamoje vietoje.
- Atsargiai pritvirtinkite stovą prie televizoriaus. Jei stovas turi varžtus, juos tvirtai priveržkite, kad televizorius nepasvirtų. Nepriveržkite per stipriai, tinkamai uždėkite guminius pagrindus.
- Nemeskite į ugnį baterijų.

**Įspėjimas:** Baterijų nereikėtų laikyti labai dideliame karštyje, pvz., saulėkaitoje, ugnyje ar panašiai.

**ĮSPĖJIMAS** - per didelis garso slėgis iš ausinių gali sukelti klausos praradimą.

**SVARBIAUSIA: neleiskite niekam daužyti ar spausti ekrano, kišti ką nors į jo angas, plyšius ar kitas ertmes korpuse.**

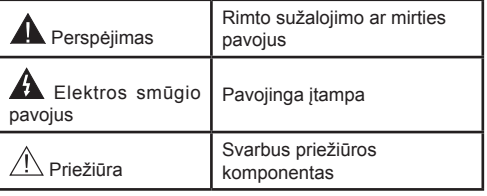

#### **Produkto žymėjimas**

Ant produkto kaip apribojimų, saugos įspėjimų ir saugos instrukcijų ženklai naudojami šie simboliai. Paaiškinimas galioja tik tada, jei produktas yra pažymėtas atitinkamu susijusiu simboliu. Atkreipkite dėmesį į tokią informaciją dėl savo saugumo.

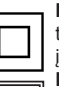

**II klasės įranga:** Šis prietaisas yra sukonstruotas taip, kad jam nereikėtų saugos jungties su įžeminimu.

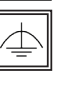

**II klasės įranga su funkciniu įžeminimu:** Šis prietaisas yra suprojektuotas taip, kad jam nereikėtų saugos jungties su įžeminimu; įžeminimas naudojamas funkciniais tikslais.

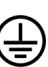

**Apsauginis įžeminimas:** Pažymėtas gnybtas skirtas prijungti apsauginę įžeminimo jungtį, susietą su maitinimo srovės laidu.

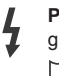

**Pavojingi gnybtai, kuriais teka srovė:** Pažymėtais gnybtais įprasto eksploatavimo metu teka srovė.

**i Dėmesio, žr. naudojimo instrukciją:**<br>Pažymėtose vietose yra apvali baterija,<br>pali pakeisti naudotojas k u r i a  $\rightarrow$  gali pakeisti naudotojas.

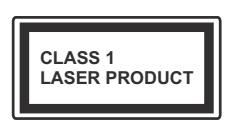

**1 klasės lazerinis produktas:** Šiame produkte yra 1 klasės lazerio šaltinis, kuris yra saugus n a u d o ti m o t y v u o t o m i s numatomomis naudojimo salygomis.

## **ĮSPĖJIMAS**

Neprarykite baterijos, cheminio nudegimo pavojus.

Šiame gaminyje arba su gaminiu pateiktuose prieduose gali būti monetos tipo plokščia baterija. Prarijus tokią bateriją, per 2 val. galimi sunkūs vidiniai nudegimai, kurie gali būti mirties priežastis.

Laikykite naujus ir panaudotus maitinimo elementus vaikams nepasiekiamoje vietoje.

Jei baterijos skyrius sandariai neužsidaro, nebenaudokite gaminio ir laikykite jį vaikams nepasiekiamoje vietoje.

Jei manote, kad baterijos buvo prarytos arba pateko į kitą kūno dalį, nedelsdami kreipkitės į gydytoją.

## **ĮSPĖJIMAS**

Niekada nedėkite televizoriaus ant nestabilių ir nehorizontalių paviršių. Televizorius gali nukristi ir sunkiai ar net mirtinai sužaloti. Paprastomis saugos priemonėmis galima išvengti daugybės pavojų, ypač susižaloti vaikams, pavyzdžiui,

- naudoti televizoriaus gamintojo rekomenduojamus staliukus ar stovus.
- Televizorių statyti tik ant baldų, kurie gali tinkamai atlaikyti jo svorį.
- Įsitikinti, kad televizorius nėra išsikišęs už baldo kraštų.
- Nedėkite televizoriaus ant baldų, kurie nebūtų pritvirtinti (pvz., ant spintelių, lentynų ir pan.).
- Nestatykite televizoriaus ant staltiesės, kuria yra užtiesti baldai.
- Papasakokite vaikams, kokį pavojų gali kelti lipimas ant baldų pasiekti televizorių ar jo pultą. Jei televizorių perkeliate į kitą vietą, taip pat laikykitės šių nurodymų.

## **MONTAVIMO PRIE SIENOS INST-RUKCIJOS**

- Prieš tvirtindami televizorių prie sienos, perskaitykite instrukcijas.
- Montavimo prie sienos rinkinys yra pasirinktinis. Jei jis nėra pridedamas prie televizoriaus, jį galėsite įsigyti iš vietinio pardavėjo.
- Nemontuokite televizoriaus ant lubų ar kitų pakrypusių paviršių.
- Naudokite nurodytus tvirtinimo prie sienos varžtus ir kitus priedus.
- Tvirtai priveržkite varžtus, kad televizorius nenukristų. Neperveržkite varžtų per stipriai.

## **ĮSPĖJIMAS**

Prietaisas, prijungtas prie apsauginio pastato įžeminimo instaliacijos per maitinimo tinklą arba per kitą prietaisą su prijungimu prie apsauginio įžeminimo – bei prie televizijos paskirstymo sistemos, naudojant koaksialų kabelį, kai kuriais atvejais gali sukelti gaisro pavojų. Todėl jungti prie kabelinės televizijos paskirstymo sistemos reikia per įrenginį. užtikrinantį elektros izoliaciją esant mažesniam nei tam tikras dažnių diapazonui (galvaninį izoliatorių, žr. EN 60728-11).

Naudodami specialias funkcijas rodomo vaizdo dydžiui pakeisti (pvz.: aukščio / pločio santykiui keisti) viešojo rodymo arba komercinės naudos tikslai galite pažeisti autorių teisių įstatymus.

LCD ekranų skydeliai pagaminti naudojant itin precizišką technologiją, tačiau kartais kai kurios ekrano dalys gali neturėti vaizdo elementų arba gali turėti šviečiančių taškų. Tai nėra gedimo požymis.

Televizorius veikia tik prijungus prie 220–240 V įtampos, kintamos srovės, 50 Hz elektros lizdo. Televizorius neturi prispausti maitinimo įtampos laido. Nuo šio prietaiso maitinimo laido negalima nupjauti kištuko, nes jame įmontuotas specialus radijo bangų trikdžių filtras, kurį pašalinus prietaiso veikimas sutriks. Jį galima keisti tik analogišku patvirtinto tipo kištuku. JEIGU ABEJOJATE, PRAŠOME KREIPTIS Į KVALIFILUOTĄ ELEKTRIKĄ.

**Techniniai duomenys gali būti pakeisti be įspėjimo.**

#### **Aplinkosaugos informacija**

Šis televizorius sukurtas kaip tausojantis aplinką. Norėdami sumažinti elektros sąnaudas, atlikite šiuos veiksmus:

Jei **Energijos taupymas** nustatytas kaip **Minimalus**, **Vidutinis, Maksimalus** arba **Automatinis**, televizorius atitinamai sumažins elektros sąnaudas. Jei norite vertę **Foninis apšvietimas** nustatyti į fiksuotą vertę, galite rinktis nustatymą **Pasirinktinė** ir reguliuoti **foninį apšvietimą** (parinktis yra prie nustatymo **Energijos taupymas**) rankiniu būdu mygtukais į kairę ir į dešinę. Norėdami nustatymą išjungti, rinkitės **Išj**.

*Pastaba: prieinamos Energijos taupymas parinktys gali skirtis priklausomai nuo pasirinkto Režimo meniu Sistema>Vaizdas.*

Nustatymus **Energijos taupymas** rasite meniu **Sistema>Vaizdas**. Atkreipkite dėmesį, kad kai kurių vaizdo nustatymai keisti negalima.

Jei pasirinkus parinktį **Automatinis** paspaudžiamas mygtukas į dešinę, arba pasirinkus **Pasirinktinis** paspaudžiamas mygtukas į kairę, ekrane pamatysite pranešimą, **Ekranas išsijungs po 15 sekundžių.** Norėdami išjungti ekraną iškart, spauskite **Tęsti** ir **OK**. Jei nenuspaudžiamas joks mygtukas, ekranas išsijungs po 15 sekundžių. Norėdami vėl įjungti ekraną, nuspauskite bet kurį nuotolinio valdymo pulto mygtuką.

*Pastaba: Ekrano išjungimoparinktis neprieinama, jei nustatytas režimas Žaidimas.*

Kai televizorius nenaudojamas, išjunkite jį arba atjunkite nuo maitinimo lizdo. Tai taip pat sumažins energijos sąnaudas.

#### **Utilizavimas...**

Ši informacija skirta tik EU šalims narėms:

#### **Produktų utilizavimas**

Perbrauktas šiukšlinės simbolis rodo, kad produktus reikia surinkti ir išmesti atskirai nuo buitinių atliekų. Baterijas ir akumuliatorius galima išmesti su produktu. Jie bus atskirti perdirbimo centre.

Juoda juostelė rodo, kad produktas į rinką buvo pateiktas po 2005 m. rugpjūčio 13 d.

Dalyvaudami atskiroje produktų ir baterijų surinkimo programoje, padedate užtikrinti, kad produktai ir baterijos bus išmesti tinkamai, ir sumažinsite potencialias neigiamas pasekmes aplinkai ir žmonių sveikatai.

Daugiau informacijos apie surinkimo ir perdirbimo programas savo šalyje sužinosite susisiekę su vietiniu miesto biuru arba parduotuve, kurioje įsigijote produktą.

#### **Baterijų ir / arba akumuliatorių išmetimas**

Perbrauktas šiukšlinės simbolis rodo, kad baterijas ir akumuliatorius reikia surinkti ir išmesti atskirai nuo buitinių atliekų.

Jei baterijoje ar akumuliatoriuje yra daugiau švino (Pb), gyvsidabrio (Hg) ir / arba kadmio (Cd) nei nurodytos specifinės vertės Europos baterijų direktyvoje, po perbrauktos šiukšlinės simboliu bus nurodomas cheminis švino (Pb), gyvsidabrio (Hg) ir / arba kadmio (Cd) simbolis.

Dalyvaudami atskiroje baterijų surinkimo programoje, padedate užtikrinti, kad produktai ir baterijos bus išmesti tinkamai, ir sumažinsite potencialias neigiamas pasekmes aplinkai ir žmonių sveikatai. Daugiau informacijos apie surinkimo ir perdirbimo programas savo šalyje sužinosite susisiekę su vietiniu miesto biuru arba parduotuve, kurioje įsigijote produktą.

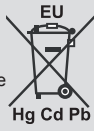

## **REACH informacija**

Europos Sąjungos (EU) cheminių medžiagų reglamentas REACH (cheminių medžiagų registracija, įvertinimas, autorizacija ir apribojimai) įsigaliojo 2007 m. birželio 1 d. ir turi numatytus palaipsninius terminus iki 2018 m.

"Toshiba" laikysis visų REACH reikalavimų ir įsipareigoja teikti klientams informaciją apie produktuose esančias medžiagas, įtrauktas į nurodytų medžiagų sąrašą pagal REACH reglamentą.

Apsilankykite šiame tinklalapyje www.toshiba-tv.com, norėdami sužinoti apie mūsų produktuose esančias medžiagas, įtrauktas į nurodytų medžiagų sąrašą pagal REACH reglamentą, kurių koncentracija yra didesnė nei 0,1 % pagal masę.

ES atitikties deklaracija

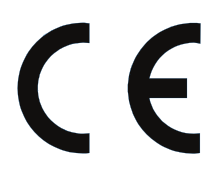

Šis produktas yra pažymėtas CE žyme pagal atitinkamas Europos direktyvas.

Už CE žymėjimą atsako "Vestel UK", Langley, Berkshire, SL3 6EZ.

Šis produktas pažymėtas CE žyme pagal susijusias Europos direktyvas, ypač lRoHS direktyva 2011/65/ES. Be to, produktas atitinka Ekologinio projektavimo direktyvą 2005/32/EU (energiją vartojančio gaminio) ir 2009/125/ EU (efektyviosios spinduliuotės galios) bei susijusias įgyvendinimo priemones.

Ši įranga atitinka tam tikrų pavojingų medžiagų elektros ir elektroninėje įrangoje ribojimo techninio reglamento reikalavimus.

#### **Ypatybės**

- Nuotoliniu valdymo pultu valdomas spalvotas Televizorius
- Pilnai integruotas antžeminis / laidinis / palydovinis televizorius (DVB-T-T2/C/S-S2)
- Fransat montavimo parinktis
- HDMI įvestys skirtos prijungti kitiems prietaisams su HDMI jungtimi
- USB įvadas
- OSD meniu sistema
- Scart lizdas išoriniams įrenginiams prijungti (pvz., DVD grotuvams, vaizdo kameroms, vaizdo žaidimams ir pan.)
- Erdvinio garso sistema
- Teletekstas
- Ausinių jungtis
- Automatinė programavimo sistema
- Rankinis nustatymas
- Automatinis maitinimo išjungimas po aštuonių valandų.
- Išsijungimo laikmatis
- Užraktas nuo vaikų
- Automatinis garso išjungimas, kai neperduodami duomenys.
- NTSC atkūrimas
- AVL (Automatinis Garsumo Ribojimas)
- PLL (dažnio paieška)
- Kompiuterio įvestis
- Žaidimo režimas (pasirinktinis)
- Vaizdo išjungimo funkcija
- Programos įrašymas
- Programos laiko poslinkis
- **Pridedami priedai**
- Nuotolinis valdymas
- Baterijos: 2 x AAA
- Trumpa naudojimo instrukcija
- Gaminio etiketė
- Šoninės AV jungties laidas*(\*\*)*
- *(\*\*)* Tik kai kuriuose modeliuose

Priklausomai nuo jūsų televizoriaus modelio, kai kurių funkcijų gali ir nebūti; konkrečias specifikacijas rasite gaminio etiketėje.

Išsamesnę informaciją apie diegimą, funkcijas ir valdymą rasite pilname vadove mūsų interneto svetainėje http://www.toshiba-tv.com.

#### **Pranešimai apie budėjimo režimą**

Jeigu televizorius negaus įeinančių signalų (pvz., iš antenos ar HDMI šaltinio) 3 minutes, jis persijungs į parengties režimą. Kitą kartą įjungus televizorių bus rodomas toks pranešimas: "Automatiškai įjungtas budėjimo režimas, nes ilgą laiką nebuvo gaunamas signalas**"**. Norėdami tęsti, nuspauskite mygtuką **OK**.

Jeigu televizorius nebus valdomas kurį laiką, jis persijungs į budėjimo režimą. Kitą kartą įjungus televizorių bus rodomas toks pranešimas. "Automatiškai įjungtas budėjimo režimas, nes ilgą laiką nebuvo atlikta jokia operacija**"**. Norėdami tęsti, nuspauskite mygtuką **OK**.

#### **Televizoriaus mygtukai ir valdymas**

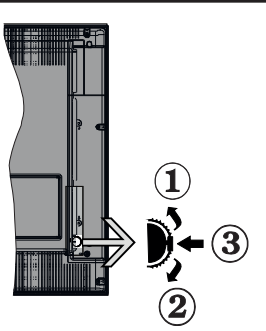

- **1.** Kryptis aukštyn
- **2.** Kryptis žemyn
- **3.** Garsumo / informacijos / įvesties šaltinio pasirinkimo ir budėjimo režimo įjungimo jungiklis

Valdymo mygtukais galite reguliuoti televizoriaus garsumo / programos / šaltinio ir parengties režimo funkcijas.

**Keisti garsumą:** padidinkite garsumą spausdami mygtuką "Aukštyn". Sumažinkite garsumą spausdami mygtuką žemyn.

**Norėdami keisti kanalą:** paspauskite mygtuko vidurį, ekrane pasirodys kanalo informacinė juosta. Slinkite per kanalus spausdami mygtukus "Aukštyn" ar "Žemyn".

**Keisti šaltinį:** du kartus nuspauskite vidurinę mygtuko dalį(du kartus iš viso), ekrane pasirodys šaltinių sarašas. Slinkite per prieinamus šaltinius spausdami mygtukus aukštyn ar žemyn.

**Išjungti televizorių:** Paspauskite mygtuko Žemyn vidurį ir palaikykite kelias sekundes, televizorius persijungs į budėjimo režimą.

#### **Pastabos:**

- Jei išjungsite televizorių, šis ciklas prasidės iš naujo pradedant garsumo nustatymu.
- Valdymo mygtuku negalima parodyti pagrindinio OSD meniu.

#### **Valdymas nuotolinio valdymo pultu**

Norėdami peržiūrėti pagrindinį meniu ekraną, savo nuotolinio valdymo pulte spustelėkite mygtuką **Menu**. Panaudokite mygtukus aukštyn / žemyn ir kairėn / dešinėn norėdami pasirinkti skirtuką meniu ir spustelėkite **OK** norėdami įvesti. Dar kartą spausdami mygtukus aukštyn / žemyn ir kairėn / dešinėn pasirinkite ar konfigūruokite

elementą. Norėdami išjungti meniu, paspauskite mygtuką **Return/Back** arba mygtuku **Menu** išjunkite meniu ekraną.

#### **Įvesties pasirinkimas**

Prijungę išorines sistemas prie televizoriaus, galite naudoti įvairius įvesties šaltinius. Nuspauskite nuotolinio valdymo pulto mygtuką **Source**, jei norite pasirinkti skirtingus šaltinius.

#### **Kanalų ir garsumo keitimas**

Galite keisti kanalą ir reguliuoti garsumą nuotolinio valdymo pulto mygtukais **Garsumas +/-** ir **Programa +/-**.

#### **Įdėkite baterijas į nuotolinio valdymo pultą**

Švelniai pakelkite dangtelį galinėje nuotolinio valdymo pulto pusėje. Įdėkite dvi **AAA** tipo baterijas. Įsitikinkite, kad atitinka (+) ir (-) ženklai (atkreipkite dėmesį poliškumą). Vėl uždėkite dangtelį.

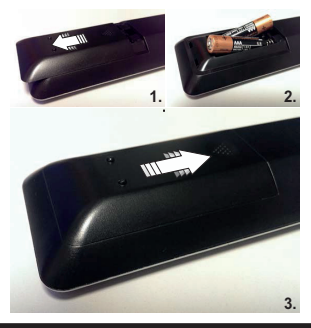

#### **Prijunkite maitinimą**

SVARBU: Televizorius yra skirtas naudoti su 220–240 V KS, 50 Hz maitinimu. Išpakavę televizorių leiskite jam pasiekti kambario temperatūrą, tik tada įkiškite kištuką į maitinimo lizdą. Prijunkite maitinimo laidą prie el. tinklo sieninio lizdo.

#### **Antenos jungtis**

Prijunkite išorinės arba kabelinės televizijos laidą prie ANTENOS ĮVESTIES LIZDO (ANT), arba palydovinės antenos laidą prie PALYDOVINĖS ANTENOS ĮVESTIES LIZDO (LNB) galinėje televizoriaus pusėje.

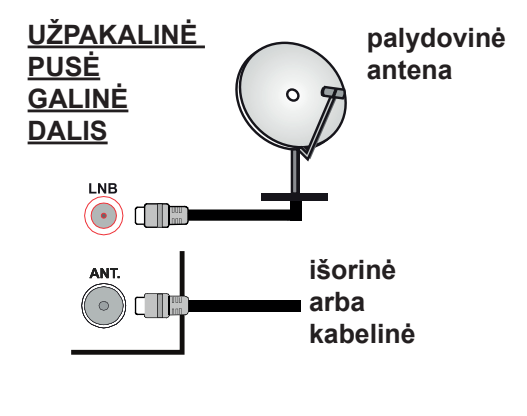

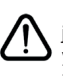

 Jei norite prijungti prietaisą prie televizoriaus, prieš jungdami įsitikinkite, kad ir televizorius, ir prietaisas yra išjungti. Prijungę galite įjungti prietaisus ir jais naudotis.

#### **Pranešimas apie licenciją**

Terminai HDMI, HDMI, High-Definition Multimedia Interface ir HDMI logotipas yra prekių ženklai arba registruotieji. HDMI Licensing LLC" prekių ženklai JAV ir kitose šalyse.

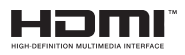

Pagaminta pagal Dolby Laboratories icencija. "Dolby Audio" ir dvigubos raidės D simbolis yra "Dolby Laboratories" prekių ženklai.

"Dolby Audio™" (palaiko "Dolby Digital Plus™")

## **TTI DOLBY AUDIO"**

DVB yra registruotasis "DVB Project" prekės ženklas.

[1] EIA/CEA-861-D atitiktis apima nesuspausto skaitmeninio vaizdo su didelės spartos skaitmeninio turinio apsauga perdavimą, kurį standartiškai priima didelės raiškos vaizdo signalai. Kadangi ši technologija vis dar plėtojama, gali būti, kad kai kurie prietaisai tinkamai neveiks su televizoriumi.

*(\*\*)*Į šį produktą įeina autorinėmis teisėmis apsaugota technologija, kuri yra saugoma atskirais JAV patentais ir kitomis intelektinės nuosavybės teisėmis. Šią autorinėmis teisėmis apsaugotą technologiją naudoti turi suteikti teisę Rovi Corporation, technologija yra skirta peržiūrai namuose ir kitose ribotose auditorijose, jeigu Rovi Corporation nėra suteikusi teisės kitokiam jos panaudojimui. Technologijos modifikavimas ar išnarstymas yra draudžiamas.

*(\*\*)* Tik kai kuriuose modeliuose

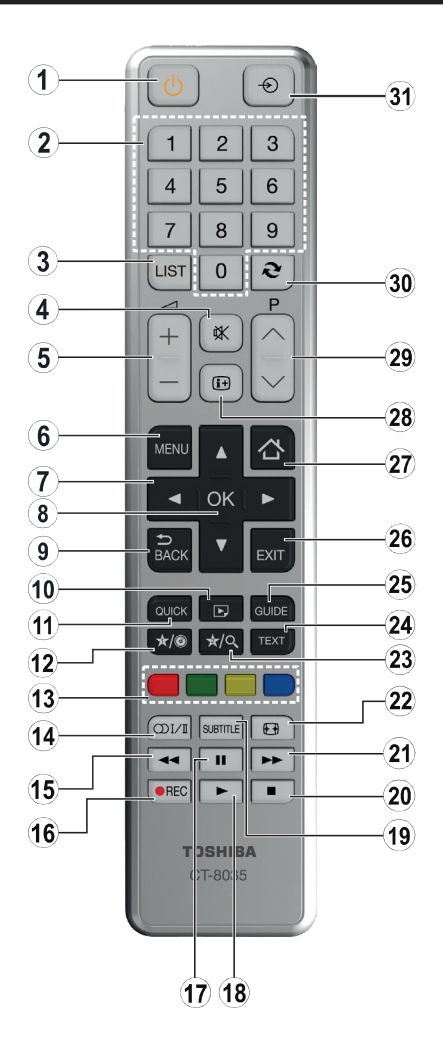

#### **(\*) 1 MANO MYGTUKAS ir 2 MANO MYGTUKAS:**

Šių mygtukų numatytosios funkcijos priklauso nuo modelio. Vis dėlto galite nustatyti specialią šių mygtukų funkciją, paspaudę juos penkias sekundes ir pasirinkę pageidaujamą šaltinį ar kanalą. Ekrane bus parodytas patvirtinimo pranešimas. Tai patvirtina, kad pasirinktas "MANO MYGTUKAS" susietas su pasirinkta funkcija.

Atkreipkite dėmesį, kad atliekant **Pirminį įdiegimą**, "MANO MYGTUKAS 1 ir 2" grįš į numatytąją funkciją.

- **1.** Parengties režimas: Televizoriaus įjungimas / išjungimas
- **2.** Skaičių mygtukai: Kanalo perjungimas, skaičių ar raidžių įvedimas į tekstinį laukelį ekrane.
- **3.** TV: Atidaromas kanalų sąrašas/persijungiama į TV šaltinį
- **4.** Išjungti garsą: Visiškai išjungia televizoriaus garsą
- **5.** Garsumas +/-
- **6.** Meniu: Rodo televizoriaus meniu
- **7.** Naršymo mygtukai: Padeda naršyti meniu, turinį ir t. t., TXT režimu rodo dalinius puslapius, paspaudus dešinę arba kairę rodyklę
- **8.** OK: Patvirtina naudotojo pasirinkimą, sulaiko puslapį (TXT režimu), atidaro kanalų sąrašą (DTV režimu)
- **9.** Atgal / Grįžti: Grįžta į ankstesnį langą, atidaro rodyklės puslapį (TXT režimu)
- **10.** Laikmenų naršyklė: Atidaro medijos naršymo ekraną
- **11.** Spartusis meniu: Rodo sparčiosios prieigos meniu sąrašą
- **12.** Mano mygtukas 1 (\*)
- **13.** Spalvoti mygtukai: laikykitės ekrane pateikiamų nurodymų spalvotų mygtukų funkcijoms
- **14.** Kalba: Perjungia garso režimus (analoginėje televizijoje), rodo ir keičia garso / subtitrų kalbą (skaitmeninėje televizijoje, jei galima)
- **15.** Prasukti atgal: Persuka atgal kadrus tokioje medijoje kaip filmai
- **16.** Įrašyti: Įrašo programas
- **17.** Pauzė: Pristabdo rodomą mediją, pradeda įrašyti su laiko poslinkiu
- **18.** Groti: Paleidžia pasirinktą mediją
- 19. Subtitrai: liungia ir išiungia subtitrus (jei yra)
- **20.** Sustabdyti: Sustabdo atkuriamą mediją
- **21.** Greitas persukimas: Persuka pirmyn kadrus tokioje medijoje kaip filmai
- **22.** Ekranas: Keičia ekrano kraštinių santykį
- **23.** Mano mygtukas 2 (\*)
- **24.** Tekstas: Rodo teletekstą (jei yra), paspauskite dar kartą, jei norite rodyti teletekstą virš įprasto transliuojamo vaizdo (maišymas)
- **25.** Elektroninis programų vadovas (EPG): Atidaro elektroninį programų gidą
- **26.** Išeiti: Uždaro ir išeina iš rodomų meniu arba grįžta prie ankstesnio lango
- **27.** Pradžia: Atidaro laikmenų naršymo langą
- **28.** Informacija: Rodo informaciją apie ekrane rodomą turinį, rodo paslėptą informaciją (atidengia TXT režimu)
- **29.** Programa +/-
- **30.** Sukeisti: Greitai perjungia vaizdą tarp ankstesnio ir esamo kanalų arba šaltinių
- **31.** Šaltinis: Rodo visus galimus transliacijos ir turinio šaltinius

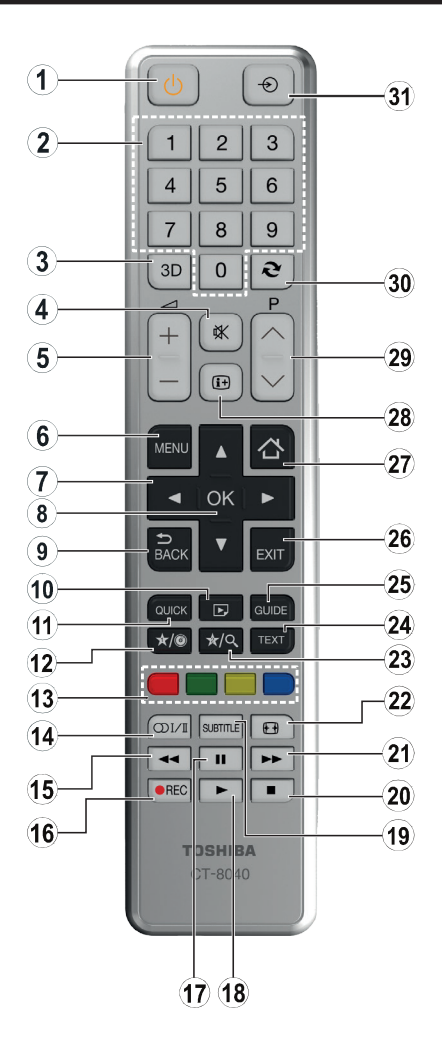

#### **(\*) 1 MANO MYGTUKAS ir 2 MANO MYGTUKAS:**

Šių mygtukų numatytosios funkcijos priklauso nuo modelio. Vis dėlto galite nustatyti specialią šių mygtukų funkciją, paspaudę juos penkias sekundes ir pasirinkę pageidaujamą šaltinį ar kanalą. Ekrane bus parodytas patvirtinimo pranešimas. Tai patvirtina, kad pasirinktas "MANO MYGTUKAS" susietas su pasirinkta funkcija.

Atkreipkite dėmesį, kad atliekant **Pirminį įdiegimą**, "MANO MYGTUKAS 1 ir 2" grįš į numatytąją funkciją.

- **1. Parengties režimas:** Televizoriaus įjungimas / išjungimas
- **2. Skaičių mygtukai:** Kanalo perjungimas, skaičių ar raidžių įvedimas į tekstinį laukelį ekrane.
- **3. Mėgstamiausieji:** Atidaro parankinių sąrašų meniu / persijungia tarp parankinių sąrašų
- **4. Išjungti garsą:** Visiškai išjungia televizoriaus garsą
- **5. Garsumas +/-**
- **6. Meniu:** Rodo televizoriaus meniu
- **7. Naršymo mygtukai:** Padeda naršyti meniu, turinį ir t. t., TXT režimu rodo dalinius puslapius, paspaudus dešinę arba kairę rodyklę
- **8. OK:** Patvirtina naudotojo pasirinkimą, sulaiko puslapį (TXT režimu), atidaro kanalų sąrašą (DTV režimu)
- **9. Atgal / Grįžti:** Grįžta į ankstesnį langą, atidaro rodyklės puslapį (TXT režimu)
- **10. Laikmenų naršyklė:** Atidaro medijos naršymo ekraną
- **11. Spartusis meniu:** Rodo sparčiosios prieigos meniu sąrašą
- **12. Mano mygtukas 1 (\*)**
- **13. Spalvoti mygtukai:** laikykitės ekrane pateikiamų nurodymų spalvotų mygtukų funkcijoms
- **14. Kalba:** Perjungia garso režimus (analoginėje televizijoje), rodo ir keičia garso / subtitrų kalbą (skaitmeninėje televizijoje, jei galima)
- **15. Prasukti atgal:** Persuka atgal kadrus tokioje medijoje kaip filmai
- **16. Įrašyti:** Įrašo programas
- **17. Pauzė:** Pristabdo rodomą mediją, pradeda įrašyti su laiko poslinkiu
- **18. Groti:** Paleidžia pasirinktą mediją
- **19. Subtitrai:** Įjungia ir išjungia subtitrus (jei yra)
- **20. Sustabdyti:** Sustabdo atkuriamą mediją
- **21. Greitas persukimas:** Persuka pirmyn kadrus tokioje medijoje kaip filmai
- **22. Ekranas:** Keičia ekrano kraštinių santykį
- **23. Mano mygtukas 2 (\*)**
- **24. Tekstas:** Rodo teletekstą (jei yra), paspauskite dar kartą, jei norite rodyti teletekstą virš įprasto transliuojamo vaizdo (maišymas)
- **25. Elektroninis programų vadovas (EPG):** Atidaro elektroninį programų gidą
- **26. Išeiti:** Uždaro ir išeina iš rodomų meniu arba grįžta prie ankstesnio lango
- **27.** Funkcijos nėra
- **28. Informacija:** Rodo informaciją apie ekrane rodomą turinį, rodo paslėptą informaciją (atidengia TXT režimu)
- **29. Programa +/-**
- **30. Sukeisti:** Greitai perjungia vaizdą tarp ankstesnio ir esamo kanalų arba šaltinių
- **31. Šaltinis:** Rodo visus galimus transliacijos ir turinio šaltinius

#### **Jungtys**

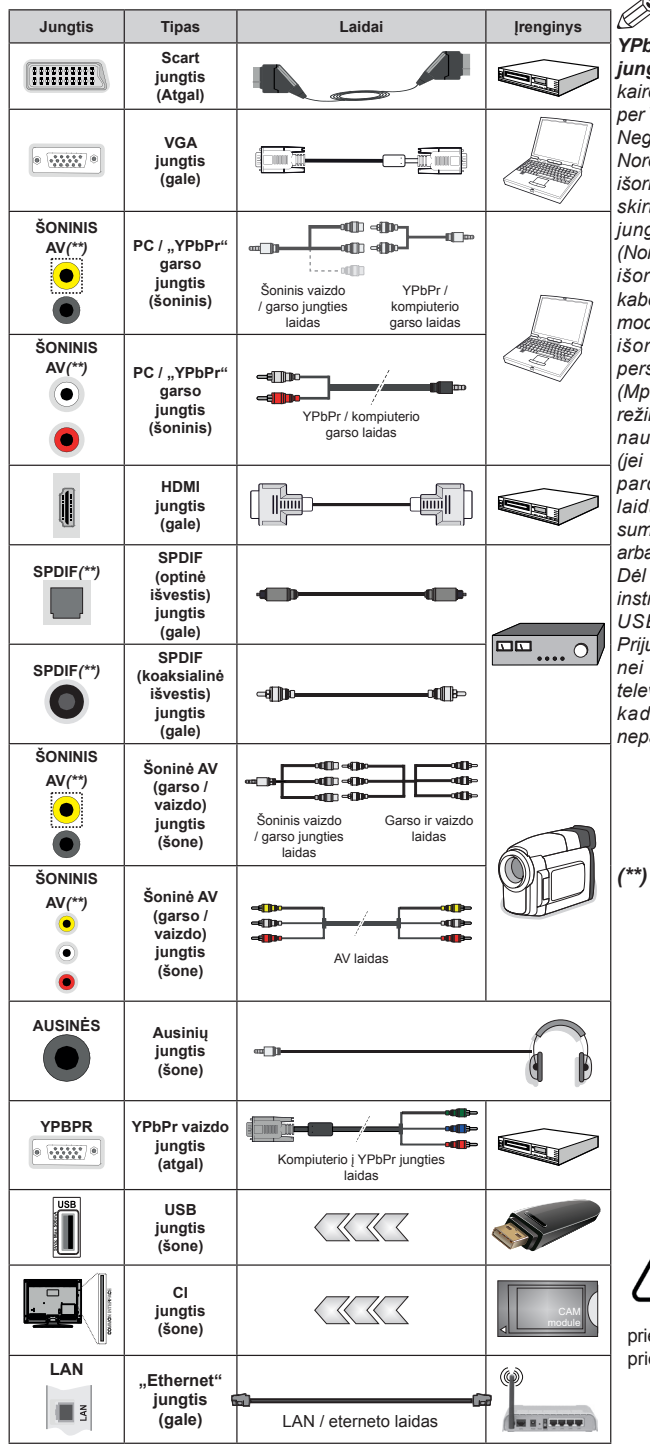

*PASTABA: norėdami prijungti prietaisą YPbPr ar išorine AV jungtimi, privalote naudoti jungties adapterio kabelį. Žiūrėkite iliustracijas kairėje pusėje. Norėdami gauti "YPbPr" signalą*  per VGA įvestį, galite naudoti "YPbPr" į VGA laidą. *Negalite tuo pat metu naudoti VGA ir "YPbPr". Norėdami įjungti PC / YPbPr garsą, turite naudoti išorinę AV įvestį su YPbPr / PC garso kabeliu, skirtu garso jungčiai, naudodami išorinės AV jungties kabelio RAUDONĄ ir BALTĄ įvestis (Norėdami įjungti PC / YPbPr garsą, turite naudoti išorines garso įvestis su YPbPr / PC garso kabeliu, skirtu garso jungčiai [priklausomai nuo modelio). Jeigu per SCART lizdą prijungiamas išorinis įrenginys, televizorius automatiškai persijungs į AV režimą. Priimant DTV kanalus (Mpeg4 H.264) arba dirbant laikmenų naršyklės režimu nebus galima išvestis SCART lizdu. Jei naudojate montavimo ant sienos komplektą (jei nepridėtas, galite įsigyti iš trečiosios šalies pardavėjo), rekomenduojama prijungti visus laidus prie televizoriaus galinės pusės prieš sumontuojant jį ant sienos. CI modulį įstatykite arba išimkite tik tada, kai televizorius IŠJUNGTAS. Dėl nustatymų išsamios informacijos žr. modulio instrukcijų vadovą. Kiekviena jūsų televizoriaus USB įvestis palaiko įrenginius iki 500 mA. Prijungę įrenginius, kurių srovės stipris didesnis nei 500 mA, galite sugadinti televizorių. Prie televizoriaus junkite tik ekranuotą HDMI kabelį, kad užtikrintumėte pakankamą atsparumą nepageidaujamai spinduliuotei.*

*(\*\*) Priklauso nuo modelio*

 Jei norite prijungti prietaisą prie televizoriaus, prieš jungdami įsitikinkite, kad ir televizorius, ir prietaisas yra išjungti. Prijungę galite įjungti prietaisus ir jais naudotis.

**Lietuvių k.** – 10 –

#### **Įjungimas / išjungimas**

#### **Jei norite įjungti televizorių**

Prijunkite maitinimo laidą prie kintamosios srovės šaltinio, sieninės rozetės (220–240V kint. sr. 50 Hz).

Norėdami ijungti televizorių iš parengties režimo, galite tai padaryti tokiais būdais:

- Nuspauskite mygtuką **Budėjimas**, **Programa +/-** arba skaitinį mygtuką ant nuotolinio valdymo pulto.
- Spauskite šoninį funkcinį jungiklį ant televizoriaus, kol televizorius įsijungs iš budėjimo padėties.

#### **Kaip išjungti televizorių**

Spauskite mygtuką **Budėjimas** nuotoliniame pulte arba šoninį funkcinį jungiklį ant televizoriaus, kol televizorius persijungs į budėjimo režimą.

#### **Norėdami visiškai atjungti televizoriaus maitinimą, iš elektros lizdo ištraukite maitinimo laido kištuką.**

*Pastaba: kai televizorius įjungtas parengties režimu, gali mirksėti parengties režimo indikatorius, rodantis, kad veikia tokios funkcijos kaip Paieška parengties režimu, Siuntimas oru arba Laikmatis. Perjungus televizorių iš budėjimo režimo taip pat gali mirksėti LED.*

#### **Pirminis įdiegimas**

*Pastaba: Jei atliksite FRANSAT įdiegimą, įstatykite pasirinktinę FRANSAT kortelę į ribotos prieigos lizdą televizoriuje prieš jį įjungdami.*

Pirmą kartą įjungus televizorių bus atidarytas kalbos parinkimo langas. Pasirinkite pageidaujamą kalbą ir paspauskite **OK**.

Kitame ekrane nustatykite norimas parinktis mygtukais aukštyn, žemyn, į kairę ir į dešinę.

*Pastaba: Atsižvelgiant į pasirinktą šalį, galite būti paprašyti nustatyti ir patvirtinti PIN kodą. Pasirinktas PIN kodas negali būti 0000. Turite jį įvesti, jei vėliau atliekant bet kokias meniu operacijas jūsų prašoma įvesti PIN.*

#### **Apie transliacijos tipo pasirinkimą**

**Skaitmeninė antena:** Jei pasirinktas transliacijos paieškos tipas **Skaitmeninė Antena**, televizorius po kitų pradinių nustatymų ieškos skaitmeninės antenos priimamų transliacijų.

**Skaitmeninis Kabelis:** Jei pasirinktas transliacijos paieškos tipas **Skaitmeninė kabelinė**, televizorius po kitų pradinių nustatymų ieškos skaitmeninės kabelinės priimamų transliacijų. Prieš pradedant paiešką, priklausomai nuo kitų nuostatų gali būti parodytas patvirtinimo pranešimas. Norėdami tęsti, pasirinkite **TAIP** ir spauskite mygtuką **OK**. Norėdami atšaukti operaciją, pasirinkite **NE** ir paspauskite **OK**. Galite rinktis **Tinklą** arba nustatyti tokias vertes kaip **Dažnis**, **Tinklo ID** ir **Paieškos žingsnis**. Baigę spauskite mygtuką **OK**.

#### *Pastaba: Paieškos trukmė priklauso nuo pasirinkto Paieškos žingsnis.*

**Palydovinė antena:** Jei pasirinktas transliacijos paieškos tipas **Palydovinė** antena, televizorius po kitų pradinių nustatymų ieškos skaitmeninės palydovinės TV transliacijų. Prieš atliekant palydovinių kanalų paiešką reikia atlikti dar kelis nustatymus. Prieš palydovų paiešką atsidarys meniu, kuriame galėsite pradėti **Fransat** įdiegimą. Pasirinkite **Įdiegimo tipą** kaip **Operatorius** ir nustatykite **Palydovo operatorių** kaip susijusį Fransat operatorių. Tada spauskite mygtuką **OK** pradėti **Fransat** įdiegimą. Galite pradėti įdiegimą automatiškai arba rankiniu būdu.

Tęsti spauskite mygtuką **OK**. Bus atliktas Fransat įdiegimas, kanalai bus įrašyti (jei jų yra).

Jei nustatote **Įdiegimo tipą** kaip **Standartinį**, galite tęsti įprastą palydovų įdiegimą ir žiūrėti palydovinius kanalus.

Galite Fransat įdiegimą pradėti bet kada vėliau iš **Įdiegimas > Automatinė kanalų paieška > Palydovas**.

Yra trys antenos tipo parinktys. Pirmiausiai atveriamas **Antenos tipas** meniu. Galite pasirinkti **Antenos tipas** kaip **Tiesioginis**, **Vienas palydovo laidas** arba "**DiSEqC**" jungiklis, naudodami "<" arba "> mygtukus.

- **• Tiesioginis:** Jei turite vieną imtuvą ir tiesioginę parabolinę anteną, pasirinkite antenos tipą. Norėdami tęsti, nuspauskite mygtuką **OK**. Norėdami ieškoti paslaugas, pasirinkite tinkamą palydovą ir spustelėkite **OK.**
- **• Vienas palydovo laidas:** Jei turite kelis imtuvus ir vieną palydovo laido sistemą, rinkitės šio tipo anteną. Norėdami tęsti, nuspauskite mygtuką **OK**. Konfigūruokite nuostatas vykdydami ekrane toliau pateikiamas instrukcijas. Norėdami ieškoti paslaugas, nuspauskite mygtuką **OK**.
- **• DiSEqC jungiklis:** Jei turite kelias parabolines antenas ir "DiSEqC" jungiklį, pasirinkite šį antenos tipą. Norėdami tęsti, nuspauskite mygtuką **OK**. Kitame ekrane galite nustatyti keturias "**DiSEqC**" parinktis (jei prieinami). Spauskite mygtuką **OK**, kad būtų ieškoma pirmojo palydovinio kanalo sąraše.

**Analoginis:** Jei pasirinktas transliacijos paieškos tipas **Analoginiai** kanalai, televizorius po kitų pradinių nustatymų ieškos analoginių kanalų transliacijų.

Taip pat kaip mėgstamą galite nustatyti vieną iš transliacijų tipų. Prioritetas teikiamas pasirinktam per paieškos procesą transliacijos tipui **ir tokie kanalai bus išvardinti kanalų sąrašo viršuje**. Procesui pasibaigus, norėdami tęsti spauskite mygtuką **OK**.

Atsidarys dialogo langas įjungti tėvų prieigos kontrolę. Jei pasirenkate **Taip**, bus parodytas tėvų prieigos ribojimo langas. Sukonfigūruokite pagal poreikį ir baigę spauskite **OK**. Pasirinkite **Ne** ir spauskite **OK**, jei nenorite įjungti tėvų prieigos apribojimo.

Šiuo metu galite suaktyvinti nuostatą **Parduotuvės režimas**. Ši parinktis sukonfigūruos televizoriaus nustatymą parduotuvės aplinkai ir, priklausomai nuo naudojamo televizoriaus modelio, jo palaikomos funkcijos bus rodomos ekrano viršuje, informacinėje juostoje. Šis nustatymas skirtas tik ES šalims. Naudojimui namuose rekomenduojama pasirinkti **Namų režimas**. Ši parinktis prieinama meniu **Sistema>Nustatymai>Daugiau** ir ją galima jiungti arba išiungti vėliau.

Norėdami tęsti spauskite nuotolinis valdymas pulto mygtuką **OK**. Baigus pradinius nustatymus, televizorius ieškos visų parinktų transliacijų tipų kanalų.

Įrašius visus prieinamus kanalus, ekrane atidaromas rastų kanalų sąrašas. Norėdami tęsti, nuspauskite mygtuką **OK**. Po to atidaromas meniu "Redaguoti kanalų sarašą". Galite redaguoti kanalų sąrašą pagal savo poreikius arba išeiti iš meniu nuspausdami mygtuką "**Menu**" ir žiūrėti televizorių.

Kai paieška tęsiama, pasirodys pranešimas, kuriame klausiama, ar norite rūšiuoti kanalus pagal LCN**(\*)**.

Norėdami patvirtinti, pasirinkite "**Taip**" ir nuspauskite **OK.**

*(\*) LCN yra loginių kanalų numerių sistema, kuri tvarko gaunamas transliacijas lengvai atpažįstama kanalų seka (jei galima).*

*Pastaba: Neišjunkite televizoriaus, kai jį nustatote pirmą kartą. Atkreipkite dėmesį, kad kai kurios parinktys gali būti neprieinamos priklausomai nuo šalies.*

#### **"SatcoDX" funkcijos naudojimas**

Galite atlikti "SatcoDX" operacijas naudodami meniu **Nustatymas>Palydovo nuostatos**. Meniu "SatcoDX" yra dvi su "SatcoDx" susijusios parinktys.

Galite atsisiųsti arba įkelti "SatcoDX" duomenis. Norint atlikti šias funkcijas, prie televizoriaus turi būti prijungtas USB įrenginys.

Galite įkelti dabartines paslaugas ir susijusius palydovus bei atsakiklius iš televizoriaus į USB įrenginį.

Taip pat galite atsisiųsti į televizorių vieną ar daugiau "SatcoDx" failų, saugomų USB įrenginyje.

Pasirinkus vieną iš šių failų visos pasirinktame faile įrašytos paslaugos ir susiję palydovai bei atsakikliai bus išsaugoti televizoriuje. Jei įdiegtos antžeminės transliacijos, kabelinės ir (arba) analoginės transliacijos paslaugos, jos bus išsaugotos, bus pašalintos tik palydovinės paslaugos.

Po to patikrinkite antenos nuostatas ir, jei reikia, atlikite pakeitimus. Jei antenos nuostatos tinkamai nesukonfigūruotos, gali būti rodomas klaidos pranešimas **"Nėra signalo"**.

#### **Medijos atkūrimas naudojant USB įvestį**

*Prie televizoriaus galite prijungti 2,5 colio arba 3,5 colio išorinį standųjį diską su išoriniu maitinimo šaltiniu arba USB atmintine, naudodami televizoriaus USB įvadus.*

**SVARBU:** Prieš jungdami prie televizoriaus sukurkite atsargines failų kopijas. Gamintojas neprisiima atsakomybės už bet kokį failų pažeidimą arba duomenų praradimą. Kai kurių tipų USB įrenginiai (pvz., MP3 grotuvai) ar USB atmintinės bus nesuderinami su šiuo televizoriumi. Televizorius palaiko FAT32 ir NTFS diskų formatus, bet NTFS formato diskuose irašyti negalima.

Jei formatuojate 1 TB dydžio ar didesnį USB standųjį diską, gali būti problemų formatavimo procese.

Šiek tiek palaukite prieš prijungdami ir atjungdami, kol prietaisas nuskaitys failus. Kitaip tai gali fiziškai pažeisti USB grotuvą ir patį USB įrenginį. Neištraukite prietaiso, kol failas yra peržiūrimas.

Galite naudoti USB šakotuvus televizoriaus USB įvestyse. Tokiu atveju rekomenduojama naudoti USB šakotuvus su išoriniu maitinimo šaltiniu.

Jei norite prijungti USB standųjį diską, rekomenduojama naudoti televizoriaus USB įvestį (-is) tiesiogiai.

*Pastaba: kai peržiūrite vaizdo failus iš prijungtos laikmenos, Turinio naršyklė meniu gali rodyti tik 1000 vaizdo failų.*

#### **Programos įrašymas**

**SVARBU:** jei naudojate naują USB standųjį diską, rekomenduojama prieš tai suformatuoti jį naudojant funkciją **Disko formatavimas**, esančią meniu **Turinio naršyklė > Nustatymas > Įrašymo nustatymai**.

Kad galėtumėte įrašyti programą, iš pradžių turėsite prijungti USB diską prie televizoriaus. Televizorius tuo metu turi būti išjungtas. Jiunkite televizorių, kad galėtumėte jiungti įrašymo funkciją.

Kai televizorius jiungtas, televizorius atsitiktinai parenkama prijungtą USB diską, kurį naudoja kaip PVR diską.

Jei norite įrašyti į USB diską, jame turėtų būti 2 GB laisvos vietos ir jis turi būti suderinamas su USB 2.0. Jei USB yra nesuderinamas, bus parodytas klaidos pranešimas.

Norint irašyti didelės trukmės programas, pavyzdžiui, filmus, rekomenduojama naudoti standžiuosius USB diskus (HDD).

Įrašytos programos įrašomos prijungtame USB diske. Jei norite, galite laikyti arba kopijuoti įrašus į kompiuterį, tačiau failų atkurti kompiuteriu negalėsite. Irašus galėsite atkurti tik televizoriumi.

ijungus laiko poslinki gali delsti garso ir vaizdo sinchronizacija. Radijo įrašai nepalaikomi. Televizorius gali įrašyti programas iki dešimties valandų.

Įrašytos programos padalinamos į 4 GB skaidinius.

Jei prijungto USB rašymo greitis nepakankamas, įrašymas gali būti nesėkmingas ir laiko poslinkio funkcija gali neveikti. rekomenduojama HD programoms įrašyti naudoti USB standžiuosius diskus.

Neišjunkite USB / HDD disko įrašymo metu. Taip prijungtą USB / HDD diską galite pažeisti.

Jei kintamosios srovės laidas atjungiamas esant aktyviam USB įrašymo laikmačio nustatymui, jis atšaukiamas.

Palaikomi keli skaidiniai. Daugiausiai gali būti palaikomi du skirtingi skaidiniai. Pirmasis USB disko skaidinys naudojamas USB įrašymo parengties funkcijoms. Jis taip pat turi būti suformatuotas kaip pagrindinis skaidinys, kad jį būtų galima naudoti USB įrašymo parengties funkcijoms. Dalis transliuojamo srauto gali būti neįrašyta dėl signalo problemų, todėl kai kada atkūrimo metu vaizdas gali užstrigti.

Įrašyti, leisti, pauzė, rodyti ( skirta grojaraščio dialogui) mygtukų naudoti negalima, kai jiungtas teletekstas. Jei įrašymas pradedamas iš laikmačio kai įjungtas teletekstas, tokiu atveju teletekstas automatiškai išjungiamas. Teleteksto naudojimas taip pat išjungiamas, jei vyksta įrašymas ar atkūrimas.

#### **Įrašymas su laiko poslinkiu**

Transliacijos metu spustelėkite mygtuką **Pauzė**, norėdami perjungti laiko poslinkio režimą. Laiko poslinkio režimu programa pristabdoma ir kartu įrašoma į prijungtą USB diską.

Norėdami toliau žiūrėti pristabdytą programą nuo sustabdytos vietos, dar kartą nuspauskite **Groti**. Norėdami sustabdyti įrašymą su laiko poslinkiu ir grįžti prie tiesioginės transliacijos, nuspauskite mygtuką **Sustabdyti**.

Laiko poslinkio negalima naudoti radijo režimu.

Negalite naudoti laiko poslinkio greito atsukimo atgal funkcijos, po to, kai toliau tesiate įprastą atkūrimo greitį arba persukimo į priekį parinktį.

#### **Momentinis įrašymas**

Norėdami pradėti įrašyti iš karto, kai žiūrite programą, nuspauskite mygtuką **Įrašyti**. Norėdami įrašyti kitą programą EPG, dar kartą paspauskite nuotolinio valdymo pulto mygtuką **Įrašyti**. Norėdami atšaukti tiesioginį įrašymą, spauskite mygtuką **Sustabdyti**.

Įrašymo režimu negalima perjungti transliacijų arba peržiūrėti turinio naršyklė. Jei USB įrenginio sparta nepakankama, įrašant programą ar atliekant laiko poslinkį ekrane parodomas įspėjimas.

#### **Įrašytų programų peržiūra**

**Įrašus** pasirinkite meniu **Medijos naršyklė** Pasirinkite iš sąrašo įrašą (jei jų yra). Norėdami peržiūrėti **Grojimo parinktis**, spauskite mygtuką **OK**. Pasirinkite parinktį ir paspauskite mygtuką **OK**.

*Pastaba: atkūrimo metu gali būti negalima peržiūrėti pagrindinis meniu ir jo elementų.*

Norėdami sustabdyti atkūrimą ir grįžti į įrašų bibliotekos meniu, spauskite mygtuką **Sustabdyti**.

#### **Lėtai persukti į priekį**

Peržiūrint įrašytą programą, paspaudus mygtuką **Pauzė** bus galima pasirinkti lėto persukimo į priekį funkciją. Norėdami lėtai persukti įrašą į priekį, naudokite mygtuką **Greitas persukimas**. Spaudžiant mygtuką **Greitas Persukimas** kelis kartus, keičiamas persukimo į priekį greitis.

#### **Įrašymo patvirtinimas**

Norėdami konfigūruoti įrašymo nuostatas, **Turinio naršyklė > Nuostatų** meniu pasirinkite elementą **Įrašymo nustatymai**.

**Disko formatavimas:** Galite naudoti **Disko formatavimo** funkciją norėdami formatuoti prijungtą USB diską. Norint naudoti **Disko Formatavimo** funkciją, reikia įvesti PIN kodą.

*Pastaba: Numatytasis nustatytas PIN kodas gali būti 0000 arba 1234. Jei pirmojo diegimo metu nustatėte PIN kodą (reikalingas atsižvelgiant į šalies pasirinkimą), naudokite nustatytą kodą.*

**SVARBU:** formatuojant USB diską, bus ištrinti VISI duomenys ir jo failų sistema bus konvertuojama į FAT32. Daugeliu atvejų veikimo klaidos po formatavimo būna ištaisomos, bet jūs prarasite VISUS savo duomenis.

Jei pradėdami įrašymą ekrane matote pranešimą "**USB veikia per lėtai įrašymui**", pabandykite įrašymą pradėti dar kartą. Jei dar kartą gausite tą patį pranešimą, gali būti, kad jūsų USB diskas neatitinka spartos reikalavimų. Pabandykite prijungti kitą USB diską.

#### **Turinio naršyklė meniu**

Galite atkurti USB diske saugomus nuotraukų, muzikos ir vaizdo įrašų failus, prijungdami USB diską prie televizoriaus. Prijunkite USB diską prie vieno televizoriaus šone esančių USB įvesčių. Paspaudus mygtuką **Meniu**, **Turinio naršyklė** režimu galima pasiekti **vaizdo**, **garso** ir **nustatymų** meniu parinktis. Dar kartą nuspaudus mygtuką **Meniu**, šis langas išjungiamas. Galite nustatyti medijos **naršyklės** parinktis dialogo lange meniu Nustatymai.

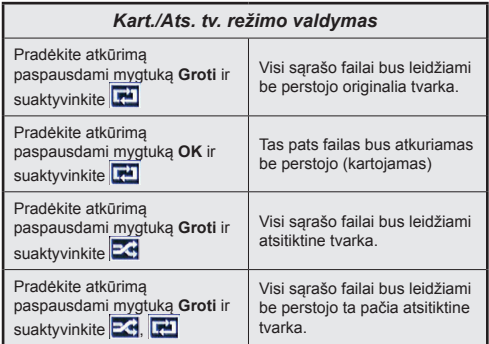

#### **Įkėlimo metu rodomas pasirinktinis logotipas**

Galite pritaikyti televizorių, kad kas kartą jam įsijungiant būtų rodomas jūsų mėgstamas paveikslėlis ar nuotrauka. Norėdami tai padaryti įkelkite failus su mėgstamais vaizdais į USB atmintinę ir atidarykite juos naudodami turinio naršyklė meniu. Pasirinkę norimą vaizdą pažymėkite jį ir paspauskite mygtuką **OK**, kad jis būtų rodomas visame ekrane. Dar kartą paspauskite **OK**, jei norite pasirinkti vaizdą kaip pasirinktinį logotipą. Atsidarys pranešimą patvirtinimo ekranas. Pasirinkite **Taip** ir nuspauskite **OK** dar kartą. Jei vaizdo failas tinkamas (\*), matysite jį ekrane kitą kartą įjungę televizorių.

*Pastaba: Jei atliksite Pirminis įdiegimas, televizorius vėl ims naudoti numatytąjį logotipą, jei toks bus.*

*(\*) Vaizdo santykis turi būti 16:9, failo formatas .jpg, .jpeg arba .jpe. Palaikomi tik ne didesni nei 300 KB failai. Vaizdo negalima nustatyti kaip įkrovimo logotipo, kurio skiriamoji geba nerodoma juostoje.*

#### **CEC ir CEC RC srautas**

Ši funkcija leidžia televizoriaus nuotolinis valdymas pultu valdyti CEC palaikančius įrenginius, prijungtus HDMI prievadais.

Pirmiausia reikia nustatyti parinkties **CEC**, esančios meniu **Sistema>Nustatymai>Daugiau** , reikšmę Įjungta. Nuspauskite mygtuką **Šaltinis** ir **Šaltinių sąrašas** meniu pasirinkite prijungto CEC įrenginio HDMI įvestį. Prijungus CEC šaltinio įrenginį, jis bus pateiktas šaltinio meniu, nurodant jo pavadinimą, o ne HDMI prievado, prie kurio jis prijungtas, pavadinimą (pavyzdžiui, DVD grotuvas, 1 įrašymo įrenginys ir t. t.).

Pasirinkus prijungtą HDMI šaltinį televizoriaus nuotolinio valdymo pultas automatiškai gali atlikti pagrindines funkcijas.

Norėdami nutraukti šią operaciją ir valdyti televizorių nuotolinio valdymo pultu, paspauskite nuotolinio valdymo pulto mygtuką **Quick Menu**, pažymėkite **CEC RC srautas** ir nustatykite reikšmę **Išjungta**, paspausdami mygtuką kairėn arba dešinėn. Taip pat šią funkciją galima įjungti ir išjungti meniu **Sistema>Nustatymai>Daugiau**.

Televizorius palaiko ARC (grįžtamąjį garso kanalas). Ši funkcija yra garso sąsaja, skirta pakeisti kitus laidus, jungiančius televizorių ir garsas sistemą (garsas / vaizdo grotuvą ar garsiakalbių sistemą).

Suaktyvinus ARC televizorius automatiškai neišjungia savo garsas išvesties. Norėdami girdėti garsą tik iš ARC garso įrenginio, turėsite rankiniu būdu sumažinti televizoriaus garsumą iki nulio (tas pats principas taikomas ir optinėms ar bendraašėms skaitmeninėms garso išvestims). Jei norite pakeisti prijungto įrenginio garsumo lygtį, šaltinių sąraše pasirinkite tą įrenginį. Tuomet garsumo valdymo klavišai valdys prijungtą garso įrenginį.

*Pastaba: ARC palaikoma per HDMI1 įvesties lizdą.*

#### **Sistemos garsas valdymas**

Leidžia su televizoriumi naudoti garsas stiprintuvą / imtuvą. Garsumą galima kontroliuoti naudojant televizoriaus nuotolinis valdymas pultą. Norėdami suaktyvinti šią funkciją, parinktį **Garsiakalbiai** meniu **Sistema>Nustatymai>Daugiau** nustatykite kaip **Stiprintuvas**. Televizoriaus garsiakalbiai bus nutildyti, o žiūrimo šaltinio garsas sklis iš prijungtos garso sistemos.

*Pastaba: garsas įrenginys turėtų palaikyti sistemos garsas valdymo funkciją, o CEC parinktis turėtų būti nustatyta ties Įjungta.*

#### **Televizoriaus meniu turinys**

#### **Sistemos vaizdo meniu turinys Režimas** Galite keisti vaizdo režimą pagal savo pageidavimus ir poreikius. Vaizdo režimą galima nustatyti į vieną į šių variantų: **Kinas**, **Žaidimas** (papildoma), **Sportas**, **Dinamiškas vaizdas** ir **Natūralus vaizdas**. **Kontrastingumas** Reguliuoja ekrano šviesumo ir tamsumo santykį. **Šviesumas** Reguliuoja ekrano šviesumo reikšmę. **Ryškumas** Nustato ryškumas reikšmę ekrane rodomiems objektams. **Spalvingumas** Nustato spalvingumo reikšmę. **Energijos taupymas** Galima rinktis **Energijos taupymas** reikšmę **Pasirinktinis**, **Minimalus**, **Vidutinis**, **Maksimalus**, **Automatinis**, **Ekrano išj.** ar **Išj**. *Pastaba: prieinamos parinktys gali skirtis priklausomai nuo pasirinkto režimo.* **Foninis apšvietimas** Šiuo nustatymu valdomas foninio apšvietimo lygis. Foninio apšvietimo funkcija neveiks, jei **Energijos taupymas** bus nustatytos ne į funkciją **Pasirinktinis**. **Išplėstiniai nustatymai Dinaminis kontrastas** Galite keisti dinaminio kontrastingumo santykį į norimą. **Triukšmo mažinimas** Jei transliacijos signalas yra silpnas ir vaizdas rodomas su triukšmu, triukšmo lygiui sumažinti naudokite parinktį **Triukšmo mažinimas**. **Spalvinė temperatūra** Nustato norimą spalvų temperatūros vertę. Galimos parinktys **Šaltos**, **Normalios**, **Šiltas** ir **Pasirinktinis**. **Baltas taškas** Jei pasirinkta **Spalvinė temperatūra** nustatyta ne kaip **Pasirinktinis**, bus prieinamas šis nustatymas. Vaizdo šiltumą arba šaltumą galite reguliuoti mygtukais į kairę ir į dešinę. **Vaizdo mastelio keitimas** Nustatykite norimą vaizdo dydžio formatą. **Filmo režimas** Filmai yra įrašomi su skirtingu kadrų skaičiumi per sekundę negu įprastos televizijos programos. Šį nustatymą įjunkite tada, kai žiūrite filmus, kad geriau įžiūrėtumėt veiksmo scenų detales. **Odos tonas** | Odos tonas galima reguliuoti nuo -5 iki + 5. **Spalvų poslinkis** | Pritaiko norimą spalvų toną. **Viso diapazono HDMI** Žiūrint vaizdą iš HDMI šaltinio prieinama ši funkcija. Galite naudoti šią funkciją, norėdami paryškinti juodą spalvą vaizde. **Kompiuterio padėtis** Pasirodo tik tada, įvesties šaltinis yra nustatytas VGA / kompiuteris. **Automatinis padėties nustatymas** Automatiškai optimizuoja ekraną. Norėdami optimizuoti, spauskite mygtuką OK. **Horizontali padėtis** Šis elementas vaizdą pastumia į dešinę arba į kairę ekrano pusę horizontaliai. **Vertikali padėtis**  $\frac{1}{2}$  Šis elementas vaizda pastumia vertikaliai aukštyn arba žemyn. **Taškų laikmatis** Taškų laikmačio nustatymas koreguoja trukdžius, kurie atrodo kaip vertikalios juostos didelio taškų intensyvumo vaizde, pvz., lentelėse, pastraipose ar tekste smulkiu šriftu. **Fazė** Dėl įvesties šaltinio (pvz., kompiuterio), vaizdas, kurį matote ekrane, gali būti blankus arba mirgantis. Tokiu atveju galite bandyti vaizdą paryškinti šia funkcija. **Nustatyti iš naujo** Nustato vaizdo nustatymai į numatytuosius gamyklinius parametrus (išskyrus **Žaidimo** režimą).

*VGA (kompiuterio) režimu kai kurie meniu Vaizdas elementai yra nepasiekiami. Vietoj to kompiuterio režimu Vaizdo nustatymai bus pridėti VGA režimo nustatymai.*

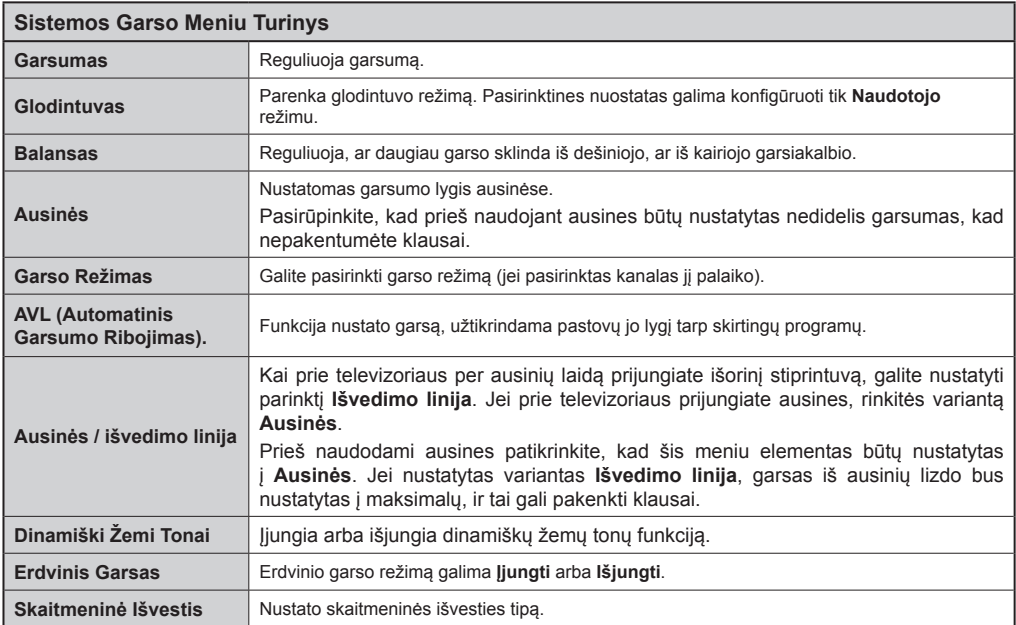

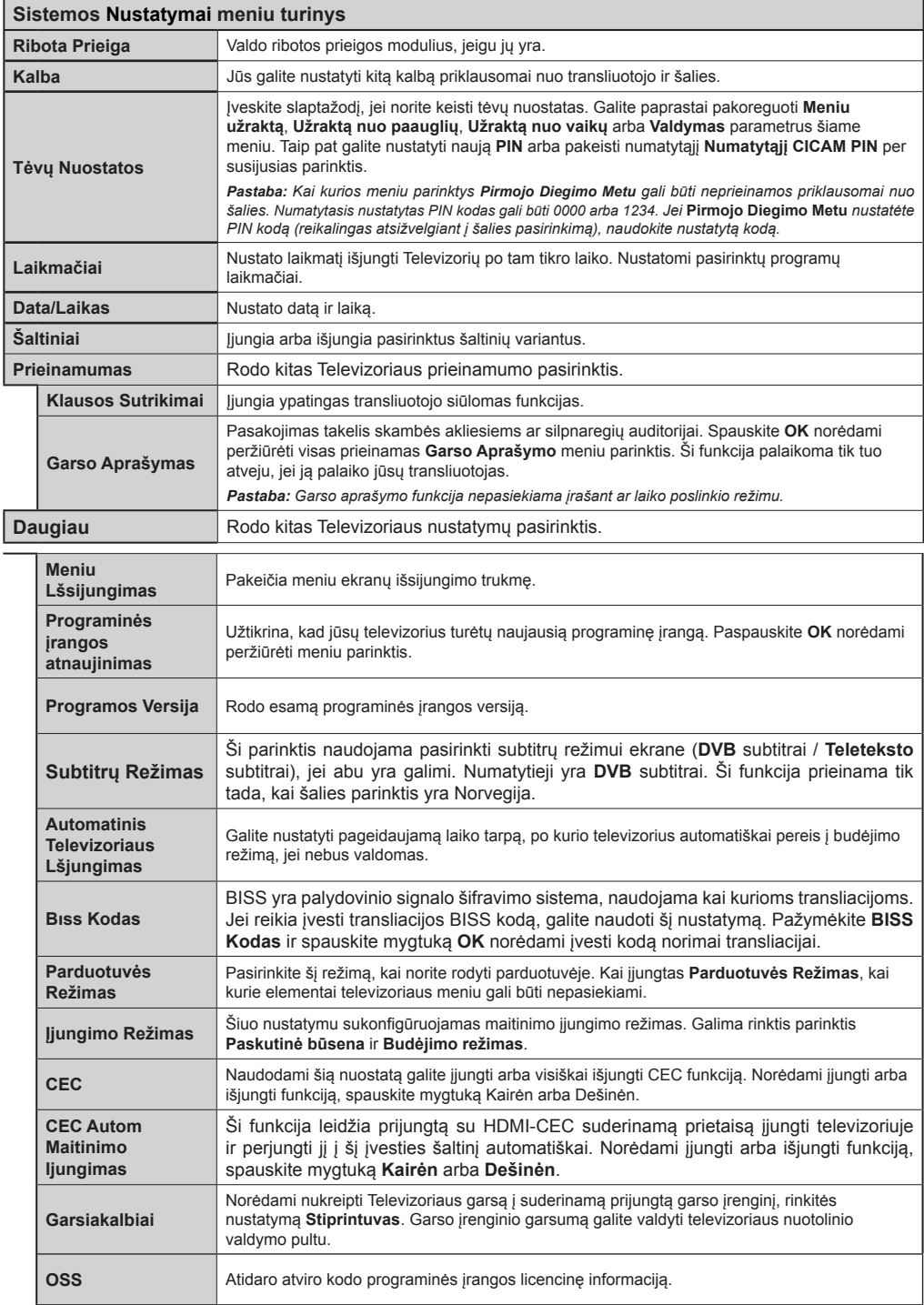

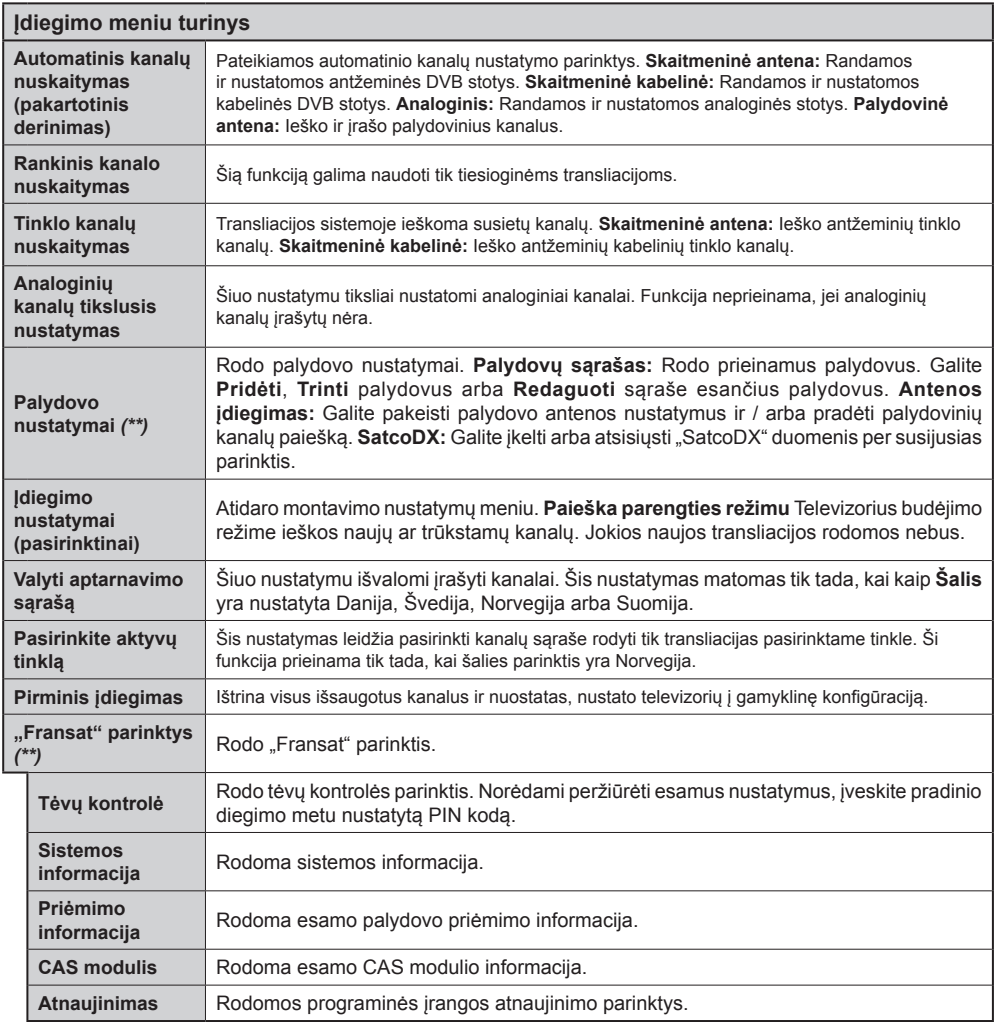

*(\*\*) jei ši funkcija yra jūsų televizoriuje.* 

#### **Bendrasis televizoriaus valdymas Kanalų sąrašo naudojimas**

Televizorius rūšiuoja visas įrašytas stotis **kanalų sąraše**. Galite redaguoti šį kanalų sąrašą, nustatyti mėgstamus arba aktyvius kanalus, kuriuos norite įtraukti į sąrašą, naudodami **kanalų sąrašo** parinktis. Spausdami mygtuką **OK**/**TV** atidarysite **kanalų sąrašą**. Nufiltruoti sąrašo kanalus galite spausdami **mėlyną** mygtuką arba atidaryti meniu **Redaguoti kanalų sąrašą** spausdami **žalią** mygtuką, norėdami atlikti esamo sąrašo keitimus.

#### **Mėgstamų sąrašų tvarkymas**

Galite susikurti keturis mėgstamų kanalų sarašus. Ieikite į **kanalų sąrašą** pagrindiniame meniu arba spauskite **žalią** mygtuką, kai yra rodomas **kanalų sąrašas**, norėdami atidaryti meniu **Redaguoti kanalų sąrašą**. Pasirinkite norimą kanalą sąraše. Galite pasirinkti kelias parinktis spausdami **geltoną** mygtuką. Paspausdami mygtuką **OK** atidarysite meniu **Kanalų redagavimo parinktys** ir pasirinksite parinktį **Pridėti / šalinti mėgstamus**. Dar kartą paspauskite mygtuką **OK**. Pasirinkite **Įj**. norimą kanalų sąrašo elementą. Pasirinktas kanalas bus įtrauktas į sąrašą. Norėdami šalinti kanalą ar kanalus iš mėgstamų kanalų sąrašo, atlikite tuos pačius veiksmus ir nustatykite norimą elementą į **Išj**.

Galite naudoti funkciją **Filtras** iš meniu **Redaguoti kanalų sąrašą** nufiltruoti kanalus **kanalų sąraše** pagal savo poreikius. Su šia parinktimi **Filtras** galite nustatyti vieną iš keturių mėgstamų kanalų sąrašų rodyti iškart, kai atidaromas **kanalų sąrašas**. Meniu **Kanalų sąrašas** filtravimo funkcija nufiltruos tik tuo metu norimą **Kanalų sąrašą** rasti norimą kanalą ir į jį persijungti. Šie keitimas nebus išsaugoti, kai atidarysite **Kanalų sąrašą**, jei jų neirašysite. Norėdami irašyti keitimus saraše, spauskite **raudoną** mygtuką po filtravimo, o ekrane bus rodomas **Kanalų sąrašas**.

#### **Tėvų nuostatų konfigūravimas**

Meniu **Tėvų nuostatai** parinktimis galima blokuoti prieigą prie kai kurių programų, kanalų ar meniu parinkčių naudojimo. Šiuos nuostatus rasite meniu **Sistema>Nuostatos>Tėvų** nuostatai.

Norint atidaryti tėvų kontrolės meniu pasirinktis, reikia įvesti PIN kodą. Įvedus teisingą PIN kodą, rodomas **Tėvų Kontrolės** nustatymų meniu.

**Meniu užraktas:** Šis nustatymas įjungia arba išjungia prieigą prie visų meniu arba įdiegimo meniu.

**Užraktas nuo nepilnamečių:** Kai ši funkcija nustatyta, televizorius gauna informaciją apie rekomenduojamą žiūrovų amžių transliacijai; jei šis užraktas nuo nepilnamečių išjungtas, išjungia prieigą prie transliacijos.

*Pastaba: jei nustatyta* **Pirminis įdiegimas** *šalis yra Prancūzija, Italija ar Austrija,* **numatytojo užrakto** *nuo nepilnamečių vertė yra 18.*

**Užraktas nuo vaikų:** Kai užraktas nuo vaikų yra **įjungtas**, televizorių galima valdyti tik pultu. Šiuo atveju valdymo pulto mygtukai neveiks.

**Nustatyti PIN kodą:** Nustato naujas PIN kodas.

**Numatytasis CICAM PIN:** Ši parinktis rodoma užpilkinta, jei į televizoriaus CI angą nėra įstatytas CI modulis. Su šia parinktimi galite pakeisti CI CAM numatytąjį PIN kodą.

*Pastaba: Numatytasis nustatytas PIN kodas gali būti 0000 arba 1234***.** *Jei pirmojo diegimo metu nustatėte PIN kodą (reikalingas atsižvelgiant į šalies pasirinkimą), naudokite nustatytą PIN kodą.*

*Kai kurios parinktys Pirmojo diegimo metu gali būti neprieinamos priklausomai nuo šalies.*

#### **Elektroninis programų vadovas (EPG)**

Kai kurie kanalai siunčia informaciją apie savo transliacijų grafikus. Spausdami mygtuką **Epg** galėsite peržiūrėti **Programų vadovas**.

Galima rinktis iš 3 grafikų išdėstymų, **Linijinis grafikas**, **Sąrašo tvarkaraštis** ir **Programų dabar / vėliau grafikas**. Norėdami pasirinkti vieną iš jų vadovaukitės instrukcijomis ekrano apačioje.

#### **Linijinis grafikas**

**Vaizdo mastelis (geltonas mygtukas):** Norėdami peržiūrėti įvykius didesniais laiko intervalais, nuspauskite **geltoną** mygtuką.

**Filtras (mėlynas mygtukas):** Rodomos filtravimo parinktys. **Pasirinkti žanrą (mygtukas Subtitles):** Atidaro meniu **Pasirinkti žanrą**. Naudodami šią funkciją, galite atlikti paiešką programų vadovas duomenų bazėje pagal pasirinktą žanras. Bus atlikta programų vadovas esančios informacijos paieška ir išryškinti jūsų nurodytus kriterijus atitinkantys rezultatai.

**Parinktys (mygtukas OK):** Rodo Įvykio parinktys.

**Įvykio detalės (informacijos mygtukas):** Rodo išsamią informaciją apie pasirinktus įvykius.

**Kita / ankstesnė diena (mygtukai Programa +/-):**  Rodomos kitos ar ankstesnės dienos įvykius.

**Paieška (mygtukas Text):** Rodomas meniu **Vadovo paieška**.

**Dabar (mygtukas Perjungimas):** Rodomas esamas išryškinto kanalo įvykis.

**Įrašyti / stabdyti (mygtukas Record):** Televizorius pradės įrašyti pasirinktą programą. Dar kartą paspaudus, įrašymas sustabdomas.

*SVARBU: Prijunkite USB diską prie televizoriaus, kai jis televizorius išjungtas. Įjunkite televizorių, kad galėtumėte įjungti įrašymo funkciją. Pastaba: Įrašymo metu persijungti į kitą transliaciją ar šaltinį nebus galima.*

#### **Sąrašo tvarkaraštis(\*)**

*(\*) Su šiuo nustatymu rodomos tk paryškinto kanalo programos.*

**Ankst. Laiko periodas (raudonas mygtukas):** Rodomi ankstesnio laiko periodo įvykiai.

**Kita / ankstesnė diena (mygtukai Programa +/-):**  Rodomos kitos ar ankstesnės dienos įvykius.

**Įvykio detalės (informacijos mygtukas):** Rodo išsamią informaciją apie pasirinktus įvykius.

**Filtras (mygtukas Text):** Rodomos filtravimo parinktys.

**Kita laiko atkarpa (žalias mygtukas):** Rodomi kito laiko periodo įvykiai.

**Parinktys (mygtukas OK):** Rodo Įvykio parinktys.

**Įrašyti / stabdyti (mygtukas Record):** Televizorius pradės įrašyti pasirinktą programą. Dar kartą paspaudus, įrašymas sustabdomas.

*SVARBU: Prijunkite USB diską prie televizoriaus, kai jis televizorius išjungtas. Įjunkite televizorių, kad galėtumėte įjungti įrašymo funkciją. Pastaba: Įrašymo metu persijungti į kitą transliaciją ar šaltinį nebus galima.*

#### **Programų dabar / vėliau grafikas**

**Parinktys (mygtukas OK):** Rodo Ivykio parinktys. **Įvykio detalės (informacijos mygtukas):** Rodo išsamią

informaciją apie pasirinktus įvykius.

**Filtras (mėlynas mygtukas):** Rodomos filtravimo parinktys.

**Įrašyti / stabdyti (mygtukas Record):** Televizorius pradės įrašyti pasirinktą įvykį. Dar kartą paspaudus, įrašymas sustabdomas.

*SVARBU: Prijunkite USB diską prie televizoriaus, kai jis televizorius išjungtas. Įjunkite televizorių, kad galėtumėte įjungti įrašymo funkciją. Pastaba: Įrašymo metu persijungti į kitą transliaciją ar šaltinį nebus galima.*

#### **Įvykio parinktys**

Mygtukais aukštyn / žemyn / į kairę / į dešnę išryškinkite įvykį ir spauskite mygtuką **OK** peržiūrėti meniu **Įvykio parinktys**. Galima rinktis tokias parinktis.

**Pasirinkti kanalą:** Su šia funkcija galite persijungti į pasirinktą kanalą.

**Įrašyti / trinti įrašą Laikmatis** Pasirinkite parinktį "**Įrašymas**" ir nuspauskite mygtuką **OK**. Jei programa bus transliuojama ateityje, ji bus įtraukta į **laikmačių** sąrašą kaip skirta įrašyti. Jei pasirinkta programa transliuojama šiuo metu, įrašymas prasidės iš karto.

Norėdami atšaukti jau nustatytą įrašymą, išryškinkite tą programą ir spustelėkite mygtuką **OK** ir pasirinkite parinktį **Ištrinti įrašymo laikmatį**. Įrašymas bus atšauktas.

**Nustatyti įvykio laikmatį / Pašalinti įvykio laikmatį:**  Pasirinkę įvykį EPG meniu, nuspauskite mygtuką **OK**. Pasirinkite **parinktį** Nustatyti įvykio laikmatį ir spauskite mygtuką **OK**. Galite nustatyti laikmatį ateities įvykiui. Norėdami atšaukti jau nustatytą priminimą, išryškinkite šį įvykį ir spustelėkite mygtuką **OK**. Pasirinkite parinktį **Pašalinti įvykio laikmatį**. Laikmatis bus atšauktas.

*Pastabos: Kol yra aktyvus įrašymas ar nustatytas laikmatis pasirinktam kanalui, persijungti į kitą kanalą ar šaltinį negalima.*

*Negalima nustatyti laikmačio arba įrašymo laikmačio dviem ar daugiau atskirų įvykių tam pačiam laiko intervalui.*

#### **Teleteksto tarnyba**

Norėdami įvesti paspauskite mygtuką **Text**. Paspauskite dar kartą norėdami įjungti maišymo režimą, kuris leidžia jums matyti teleteksto puslapį ir televizijos transliaciją tuo pačiu metu. Norėdami išeiti, spauskite mygtuką dar kartą. Jei galima, teleteksto sritys puslapyje bus koduojamos spalvomis ir jas bus galima pasirinkti spaudžiant spalvotus mygtukus. Laikykitės instrukcijų, rodomų ekrane.

#### **Skaitmeninis teletekstas**

Norėdami pamatyti skaitmeninio teleteksto informaciją paspauskite mygtuką **Text**. Per ją galite pereiti spalviniais mygtukais, žymeklio mygtukais ir mygtuku **OK**. Priklausomai nuo skaitmeninio teleteksto, naudojimo metodas gali skirtis. Laikykitės instrukcijų, rodomų skaitmeninio teleteksto ekrane. Paspaudus mygtuką **Text**, televizorius vėl persijungia į televizijos transliaciją.

#### **Programinės įrangos atnaujinimas**

Jūsų televizorius gali surasti ir atnaujinti programinę įrangą automatiškai per transliacijos signalą.

#### **Programinės įrangos atnaujinimo paieška naudotojo sąsaja**

Pagrindiniame meniu pasirinkite **Sistema>Nustatymai** ir **Daugiau**. Eikite į parinktį **Programinės įrangos atnaujinimas** ir nuspauskite mygtuką **OK**. Meniu **Atnaujinimo parinktys** pasirinkite **Ieškoti naujinimų** ir nuspauskite mygtuką **OK**, kad būtų patikrinta, ar nėra programinės įrangos atnaujinimo.

Jei bus rastas naujas atnaujinimas, jis bus pradedamas siųsti. Pabaigus siuntimą pasirodys įspėjimas; paspauskite **OK** mygtuką, norėdami pabaigti programinės įrangos atnaujinimo procesą ir iš naujo paleisti televizorių.

#### **3 AM paieška ir atnaujinimo režimas**

Televizorius ieškos naujų atnaujinimų 3:00 valandą, jei meniu Atnaujinimo parinktys parinkčiai Automatinis nuskaitymas pasirinktas nustatymas Įjungta ir jeigu televizorius yra prijungtas prie antžeminės antenos. Jei rasta ir sėkmingai atsiųsta nauja programinė įranga, ji bus idiegta kito ijungimo metu.

*Pastaba: neatjunkite maitinimo laido, kol paleidimo iš naujo metu blyksi LED indikatorius. jei jūsų televizorius po naujinimo neįsijungia, atjunkite elektros maitinimą 2 minutėms ir tada vėl įjunkite.*

#### **Trikčių šalinimas ir patarimai**

#### **Televizorius neįsijungia**

Įsitikinkite, kad maitinimo kištukas iki galo įkištas į maitinimo lizdą. Spauskite televizoriaus maitinimo mygtuką.

#### **Prasta vaizdo kokybė**

- Patikrinkite, ar teisingai suderinote televizorių.
- Dėl silpno signalo vaizdas gali būti iškraipytas. Patikrinkite antenos iungtis.
- Patikrinkite, ar nustatėte tinkamą kanalo dažnį, jei atlikote rankinį derinimą.

#### **Vaizdo nėra**

- Televizorius negauna jokių signalų. Įsitikinkite, kad pasirinktas tinkamas įvesties šaltinis.
- Ar tinkamai prijungėte anteną?
- Ar nepažeistas antenos kabelis?
- ar prie antenos jungiamasi tinkamais kištukais?
- Jeigu nesate tikri, pasitarkite su pardavėju.

#### **Garso nėra**

- Patikrinkite, ar televizoriaus garsas yra išjungtas. Norėdami atšaukti garso išjungimą, spustelėkite mygtuką Išjungti garsą arba padidinti garsumą.
- Garsas yra girdimas tik iš vieno garsiakalbio. Patikrinkite balanso nustatymus garso meniu.

#### **Nuotolinis valdymas pultas neveikia**

- Gali būti, kad baterijos išeikvotos. Pakeiskite baterijas.
- Gali būti neteisingai idėtos baterijos. Žr. skyrių "Baterijų įdėjimas į nuotolinio valdymo pultą".

#### **Jokio signalo įvesties šaltinyje**

- Gali būti, kad neprijungtas joks prietaisas
- Patikrinkite prietaiso AV laidus ir jungtis.
- Patikrinkite, ar prietaisas įjungtas.

#### **Įrašymas neprieinamas**

Kad galėtumėte įrašyti programą, iš pradžių turėsite teisingai prijungti USB atmintinę prie televizoriaus. Televizorius tuo metu turi būti išjungtas. Jiunkite televizorių, kad galėtumėte įjungti įrašymo funkciją. Jei negalite įrašyti, patikrinkite, ar teisingai suformatuota atmintinė ir ar joje pakanka vietos.

#### **USB veikia per lėtai**

Jei pradėdami įrašymą ekrane matote pranešimą "USB atmintinės įrašymo greitis per lėtas", pabandykite įrašymą pradėti dar kartą. Jei dar kartą gausite tą patį pranešimą, gali būti, kad jūsų USB atmintinė neatitinka spartos reikalavimų. Bandykite naudoti kitą USB atmintinę.

#### **Kompiuterio signalo įvesties tipiniai rodymo režimai**

Toliau esančioje lentelėje pateikiami kai kurie tipiniai vaizdo rodymo režimai. Jūsų televizorius gali nepalaikyti visų skiriamųjų gebų.

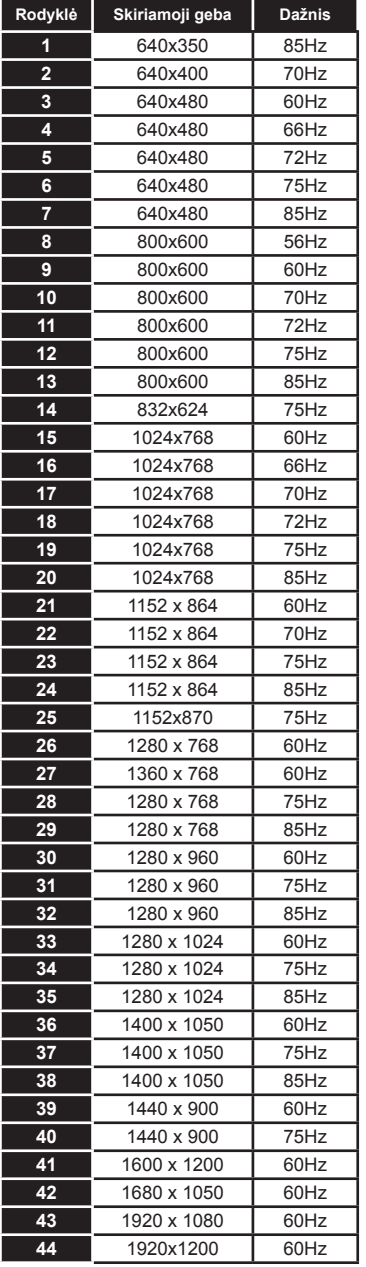

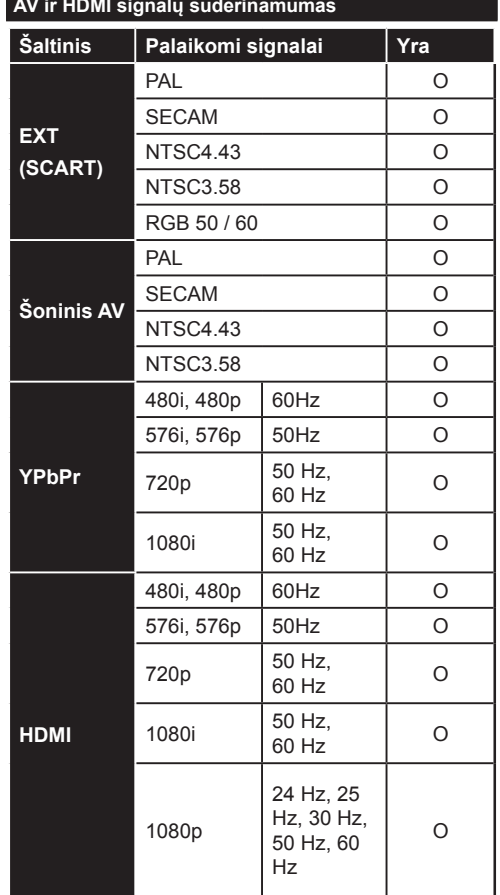

#### **(X: nėra, O: yra)**

Kai kuriais atvejais skystųjų kristalų televizoriaus priimamas signalas gali būti rodomas netinkamai. Problema gali būti nesuderinamumas su šaltinio įrangos (DVD, stiprintuvo ir pan.) standartais. Jei susiduriate su problema, kreipkitės į savo pardavėją ir į šaltinio įrangos gamintoją.

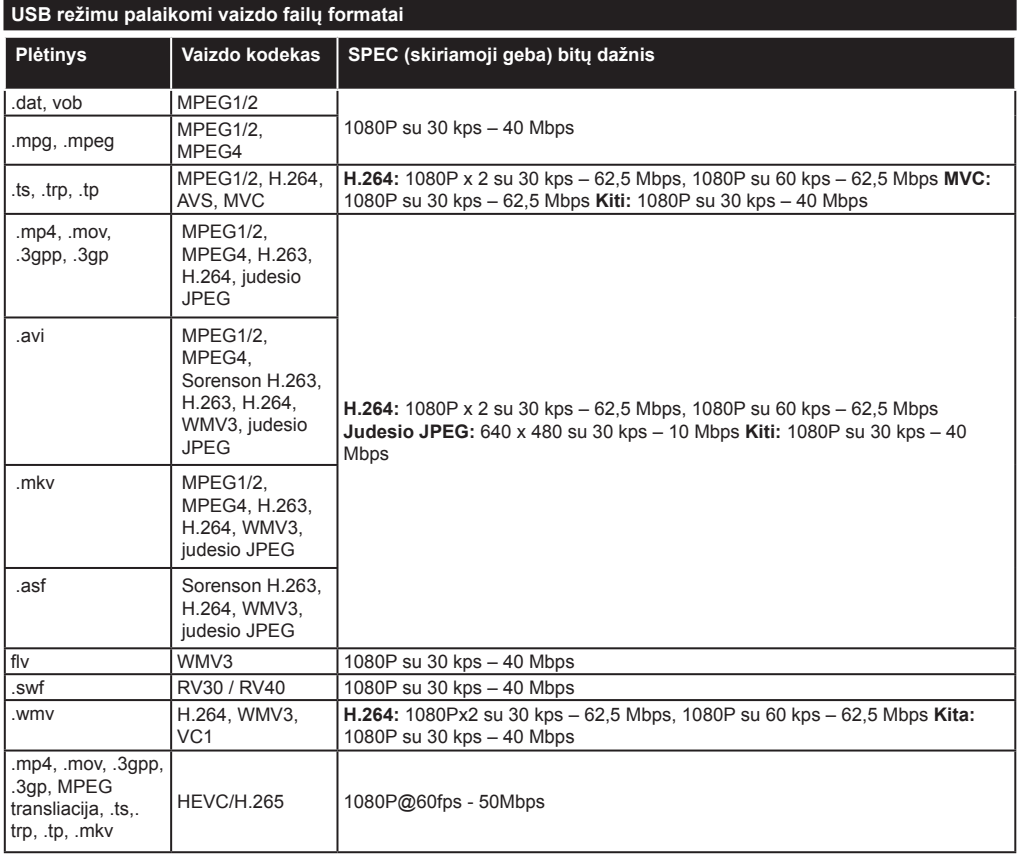

## **USB režimu palaikomi vaizdo failų formatai**

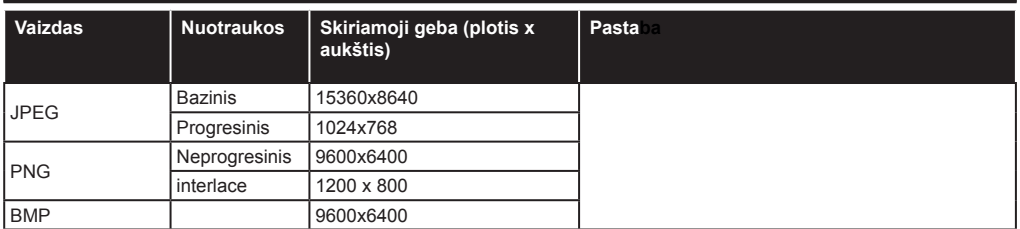

#### **USB režimu palaikomi garso failų formatai**

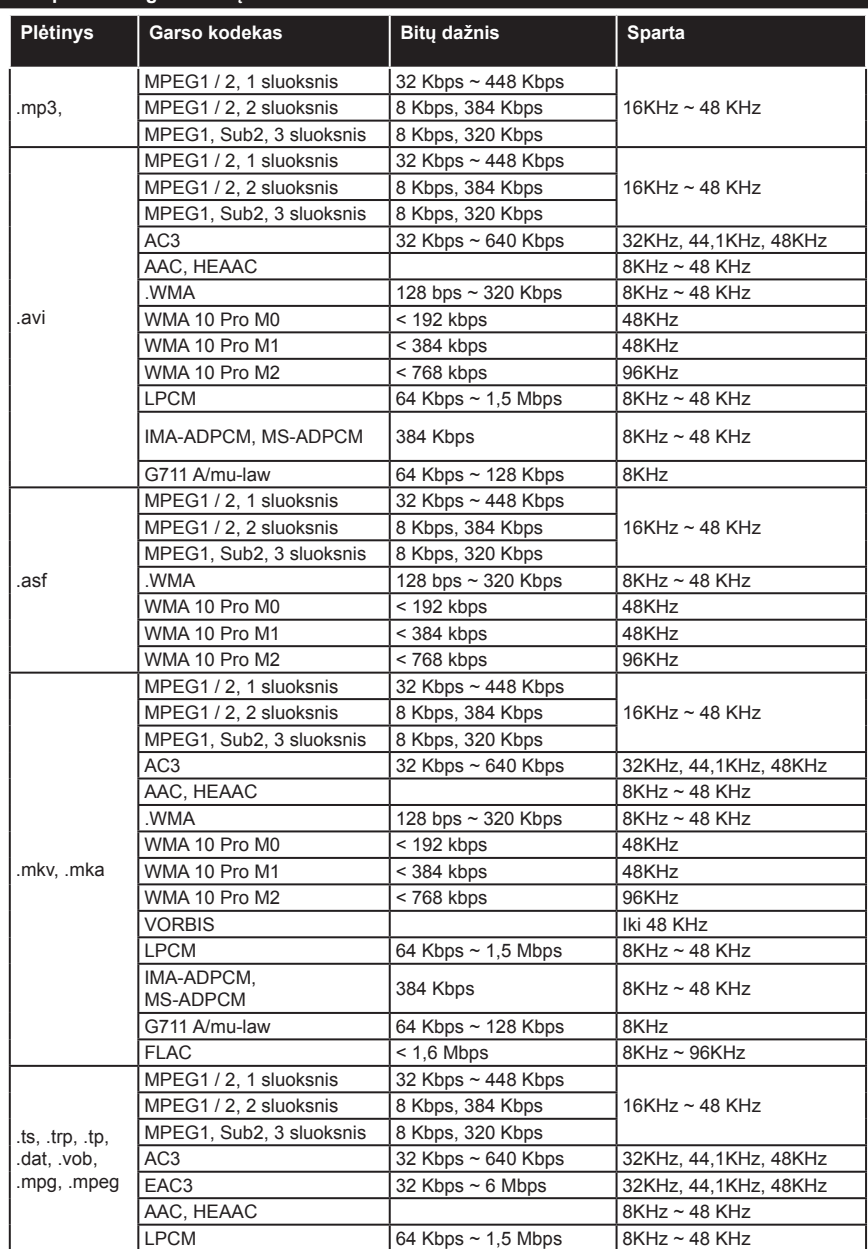

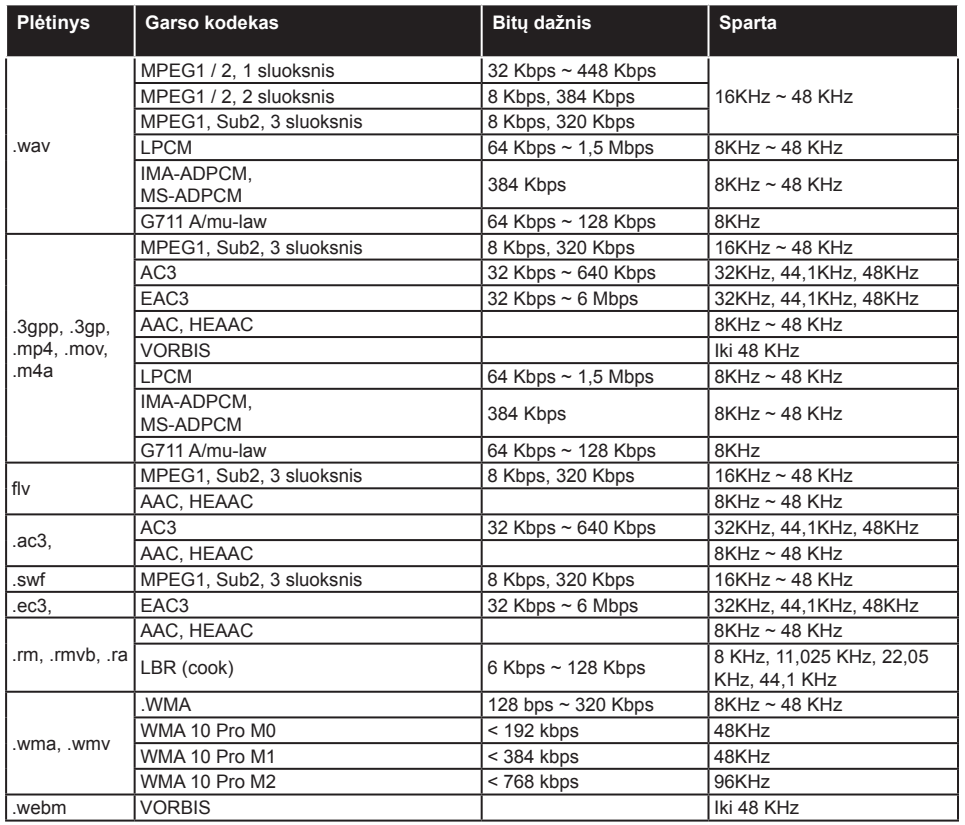

## **USB režimu palaikomi subtitrų failų formatai**

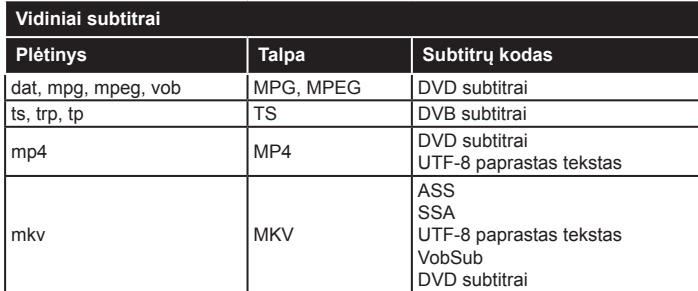

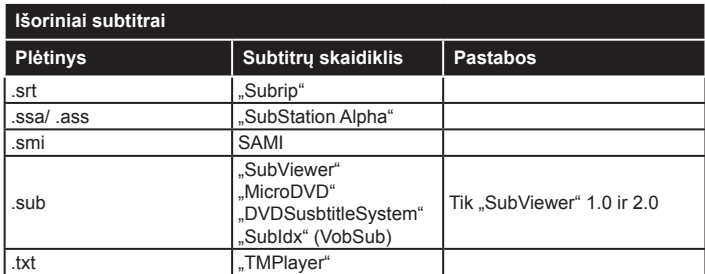

#### **Palaikoma DVI vaizdo skiriamoji geba**

Prijungiant prietaisus prie televizoriaus jungčių DVI į HDMI konverterio laidais (nepridedami), galite naudotis šia informacija apie vaizdo skiriamąją gebą.

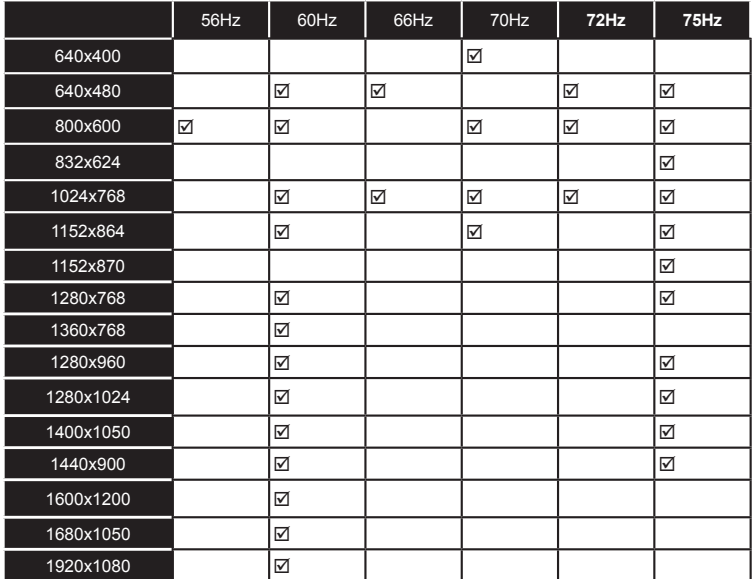

## *DVD Režimas*

#### **Saugos informacija**

#### **PERSPĖJIMAS**

DVD grotuvas yra 1 klasės lazerinis produktas. Šis produktas naudoja matomą lazerinį spindulį, kuris gali kelti kenksmingą spinduliavimą. Būtinai naudokitės grotuvu taip, kaip nurodyta instrukcijoje.

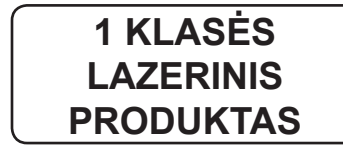

#### **ELEKTROS SMŪGIO PAVOJUS**

Žaibo formos rodyklės simbolis lygiakraščiame trikampyje įspėja naudotoją apie tai, kad aparato viduje yra neizoliuotų dalių su "pavojinga elektros įtampa", kuri yra pakankamai didelė ir kelia žmonėms elektros smūgio pavojų.

Šauktukas lygiakraščiame trikampyje atkreipia naudotojo dėmesį į svarbius nurodymus dėl eksploatavimo ir techninės priežiūros (remonto), pateiktus prie aparato pridedamoje literatūroje.

#### **Pastabos apie diskus**

#### **Apie diskų naudojimą**

- Kad diskas liktų švarus, laikykite jį suėmę už kraštų. Nelieskite disko paviršiaus.
- Ant disko neklijuokite lipdukų ar juostelių.
- Jei diskas suteptas, pvz., klijais, nuvalykite diską prieš jį naudodami.

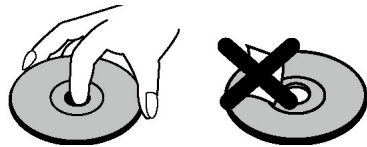

- Saugokite disko nuo tiesioginių saulės spindulių ar šilumos šaltinių, tokių kaip karšto išmetamojo oro ventiliacija, nepalikite mašinoje, pastatytoje saulėtoje vietoje, nes temperatūra mašinoje gali greitai pakilti ir sugadinti diską.
- Išėmę diską iš įrenginio, laikykite jį disko dėžutėje.

## **Apie valymą**

• Prieš peržiūrą nuvalykite diską valymo audeklu. Valykite nuo vidurio link kraštų.

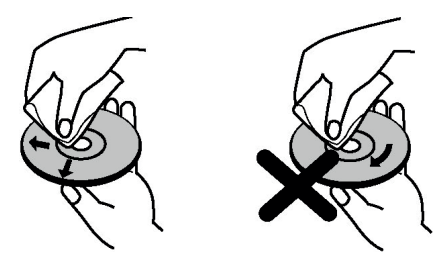

• Nenaudokite tirpiklių, tokių kaip benzinas, skiedikių, pramoninių valiklių ar antistatinių aerozolinių, skirtų vinilinėms plokštelėms.

#### **Pranešimas apie licenciją**

• Į šį produktą įeina autorinėmis teisėmis apsaugota technologija, kuri yra saugoma atskirais JAV patentais ir kitomis intelektinės nuosavybės teisėmis. Šią autorinėmis teisėmis apsaugotą technologiją naudoti turi suteikti teisę Rovi Corporation, technologija yra skirta peržiūrai namuose ir kitose ribotose auditorijose, jeigu Rovi Corporation nėra suteikusi teisės kitokiam jos panaudojimui. Technologijos modifikavimas ar išnarstymas yra draudžiamas.

#### **Kaip peržiūrėti DVD diską**

Kai idedate diska į dėtuve, dėkite ji puse su etikete į viršų:

Kai televizorius yra įjungiamas, persijunkite į DVD šaltinį nuotolinio valdymo pulto mygtuku **Šaltinis**. Paspauskite nuotolinio valdymo pulto paleidimo mygtuką arba paleidimo mygtuką priekiniame skydelyje. Jeigu dėtuvėje disko nėra, įdėkite DVD diską ir paspauskite grojimo mygtuką.

*Pastaba:* Pastaba. Jei perjungiate kitą šaltinį naudodami nuotolinio valdymo pulto mygtukus **Šaltinis***,* **Sukeisti** arba *Programa+/-, DVD atkūrimas bus automatiškai pristabdytas. Perjungę į DVD režimą paspauskite mygtuką Leisti ir tęskite atkūrimą rankiniu būdu.*

#### **DVD valdymo pulto mygtukai**

#### **/ (Groti / Pauzė)**

Disko atkūrimas / pauzė. Kai aktyvus DVD meniu (pagrindinis meniu), šis mygtukas veikia kaip pasirinkimo mygtukas (pasirenka išryškintą meniu elementą), jei diskas leidžia tą padaryti.

#### **/ (Sustabdyti / Išstumti)**

Sustabdo disko atkūrimą / Išstumia arba įdeda diską. Pastaba:

- Disko išstumti nuotolinio valdymo pultu negalima.
- Kol vyksta failo atkūrimas, norėdami diską išstumti, paspauskite mygtuką **SUSTABDYTI** tris kartus.

#### **Atkūrimas**

#### **Bazinės peržiūros funkcijos**

- **1.** Paspauskite **parengties** mygtuką
- **2.** Įdėkite diską į diskų įrenginį.

Diskas paleidžiamas automatiškai, ir peržiūra pradedama, jeigu diske nėra meniu.

Trumpam televizoriaus ekrane gali būti parodytas meniu arba iš karto bus pradėtas rodyti filmas. Tai priklauso nuo disko turinio.

*Pastaba: 3 ir 4 veiksmas galimi tik tada, kai diske yra meniu.*

- **3.** Norėdami pasirinkti norimą antraštę, spauskite rodykles **žemyn**/ aukštyn / kairėn / dešinėn arba skaitinius mygtukus.
- **4.** Spauskite mygtuką **OK**.

Jei norite patvirtinti pasirinktus elementus. Atkuriamas elementas gali būti filmas, vaizdas ar kitas nuo disko turinio priklausantis submeniu.

#### **Papildoma informacija:**

Jei veiksmo mygtuku atlikti negalima, atsiras simbolis  $\mathcal{Q}$ .

#### **Pastabos apie atkūrimą:**

- **1.** Persukimo pirmyn arba persukimo atgal metu garso nesigirdi.
- **2.** Sulėtintos peržiūros metu garso nesigirdi.
- **3.** Atbulinės eigos sulėtintas leidimas gali neveikti, atsižvelgiant į DVD turinį.
- **4.** Kai kuriais atvejais subtitrų kalba iš karto nepasikeičia į pasirinktą.
- **5.** Kai pasirinkta kalba nėra pasirenkama net po to, kai mygtuką paspaudžiate kelis kartus, tai reiškia, kad tokios kalbos diske nėra.
- **6.** Kai grotuvas paleidžiamas pakartotinai arba diskas pakeičiamas, subtitrų nustatymas automatiškai grąžinamas į pradinius nustatymus.
- **7.** Jei pasirinkta kalba nėra disko palaikoma, subtitrų kalba automatiškai persijungs į kalbą, nustatytą kaip prioritetinę subtitrams diske.
- **8.** Paprastai persijungimo į kitą kalbą metu galite išjungti subtitrus, nuspausdami šį mygtuką kelis kartus tol, kol ekrane pamatysite nustatymą **Subtitrai išjungti**.
- **9.** Kai maitinimas išjungiamas arba diskas išimamas, kalbos nustatymas automatiškai grąžinamas į pradinius nustatymus. Jei diske ši kalba neįrašyta, galima bus girdėti diską tik tomis kalbomis, kurios yra jame įrašytos.
- **10.** Kai kurie DVD diskai pagrindinio ir / arba antraščių meniu funkcijos gali nepalaikyti.
- **11.** Judėjimo per kadrus, judant atgal, pasirinkti negalima.

**12.** Jūsų patogumui: Jei bandote įvesti skaičių, kuris yra didesnis negu bendra tuometinio takelio trukmė, laiko paieškos laukelis užsidarys, ir ekrane kairiajame viršutiniame kampe pamatysite pranešimą  $\mathcal{O}$ įvesta reikšmė neteisinga".

**13.** Kai veikia MASTELIO režimas, skaidrių peržiūra yra išjungiama.

#### **DVD trikčių šalinimas**

#### **Prasta vaizdo kokybė (DVD)**

- Patikrinkite, ar nepažeistas DVD disko paviršius. (Nėra subraižymų, pirštų atspaudų ir pan.)
- Nuvalykite DVD diską ir bandykite dar kartą.

*- Žr. "Pastabas apie diskus", kur aprašyta, kaip tinkamai valyti diskus.*

- Patikrinkite, ar įdėto DVD disko etiketė yra atsukta į viršų.
- Drėgnas DVD diskas ar kondensatas gali sugadinti įrenginį. Palaukite 1 - 2 val. parengties režimu, kol įrenginys išdžius.

#### **Diskas negroja**

- Įrenginyje disko nėra. Įdėkite diską į dėtuvę.
- Diskas įdėtas neteisingai.

*Patikrinkite, ar įdėto DVD disko etiketė yra atsukta į viršų.*

• Netinkamo tipo diskas. DVD grotuvas negali atkurti CD-ROM ir kt. formatų diskų. DVD disko regiono kodas turi sutapti su grotuvu.

#### **Klaidinga OSD kalba**

- Nustatykite kalbą nustatymo meniu.
- DVD diske esančio garso ar subtitrų kalbos pakeisti negalima.
- DVD diske nėra įrašytas garsas ir / ar subtitrai keliomis kalbomis.
- Pabandykite pakeisti garsą ar subtitrus naudodami DVD antraščių menu. Kai kuriuose DVD diskuose vartotojas negali keisti šių nustatymų nenaudodamas disko menu
- DVD diske šių funkcijų nėra.

#### **Vaizdo nėra**

• Įsitikinkite, kad paspaudėte teisingą nuotolinio valdymo pulto mygtuką. Pabandykite dar kartą.

#### **Garso nėra**

- Patikrinkite, ar garsas pakankamas, kad jį girdėtumėte.
- Įsitikinkite, kad garsas per klaidą nėra išjungtas.

#### **Iškraipytas garsas**

• Patikrinkite, ar tinkamai pasirinktas klausymo režimo nustatymas.

#### **Jei niekas neveikia**

Jei išbandėte visus siūlomus sprendimus, bet niekas nepadėjo, pabandykite išjungti ir vėl įjungti savo televizoriaus DVD. Jei ir tai nepadeda, kreipkitės į savo pardavėją arba į taisyklą. Niekada nebandykite patys remontuoti sugedusio televizoriaus – DVD įrenginio.

#### **Su šiuo įrenginiu suderinamų tipų diskai**

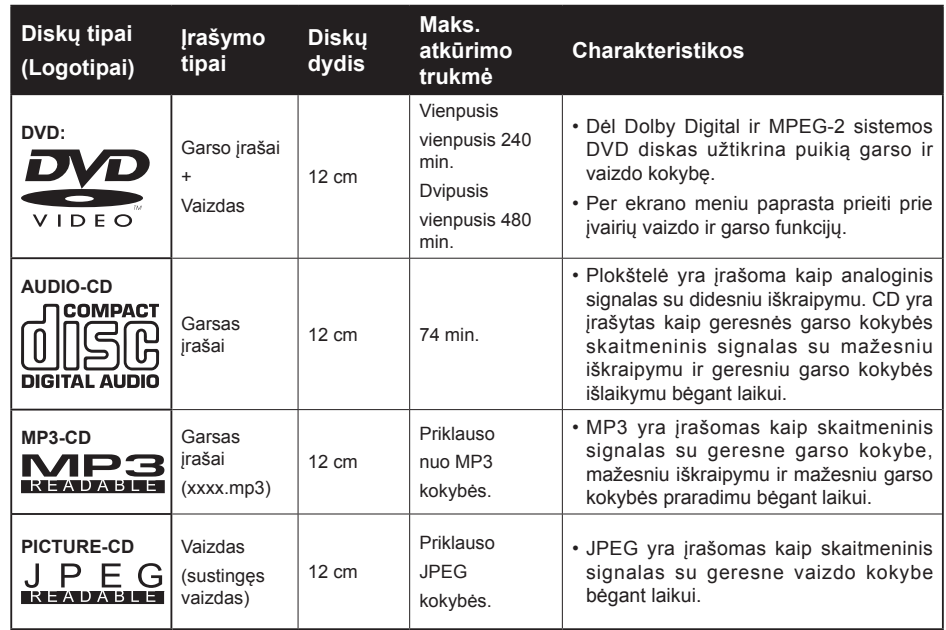

#### *Tinkamai veikia tik 12 cm diskai.*

#### **Techniniai duomenys**

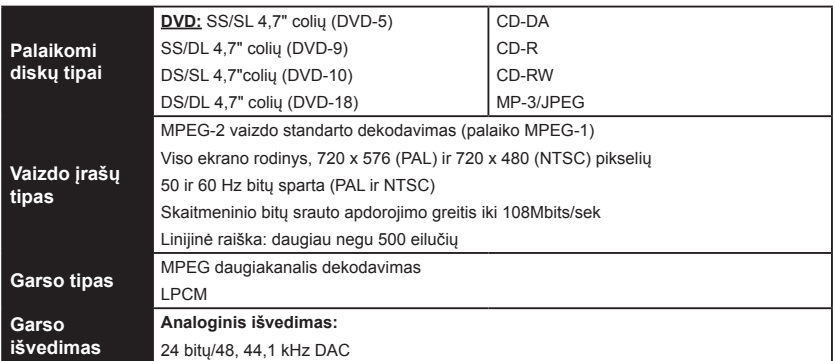

#### **Nuotolinio valdymo Pulto Apžvalga**

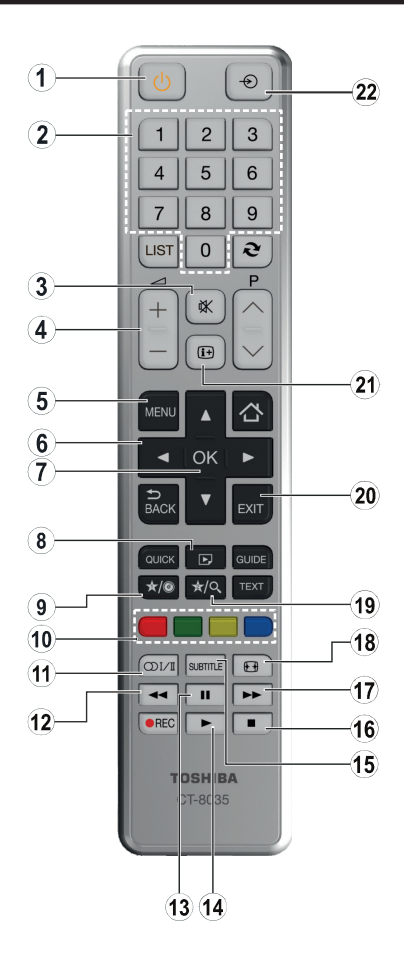

- **1.** Budėjimo režimas
- **2.** Skaičių mygtukai
- **3.** Išjungti garsą
- **4.** Garsumą Aukštyn / Žemyn
- **5.** Televizoriaus meniu
- **6.** Naršymo mygtukai
- **7.** OK / pasirinkti
- **8.** Kampas
- **9.** Rodymo laikas / DVD meniu
- **10.** Spalvoti mygtukai; Raudonas mygtukas - mastelio keitimas žalias mygtukas - pakartoti geltonas mygtukas - pagrindinis mėlynas mygtukas - pavadinimas
- **11.** Kalbos pasirinkimas
- **12.** Persukti atgal
- **13.** Pauzė
- **14.** Groti
- **15.** Subtitrai
- **16.** Sustabdyti
- **17.** Persukimas atgal
- **18.** Vaizdo dydis
- **19.** Paieškos režimas
- **20.** Išeiti
- **21.** Informacija
- **22.** Šaltinis

*Pastaba: Skaičiumi nepažymėti mygtukai DVD režimu neveikia.*

#### **Pagrindinis DVD valdymas (priklauso nuo modelio)**

DVD, filmo CD, muzikos ar vaizdo CD disko turinį galite valdyti atitinkamais nuotolinio valdymo pulto mygtukais. Žemiau pateikiamos dažniausiai naudojamos nuotolinio valdymo pulto mygtukų funkcijos.

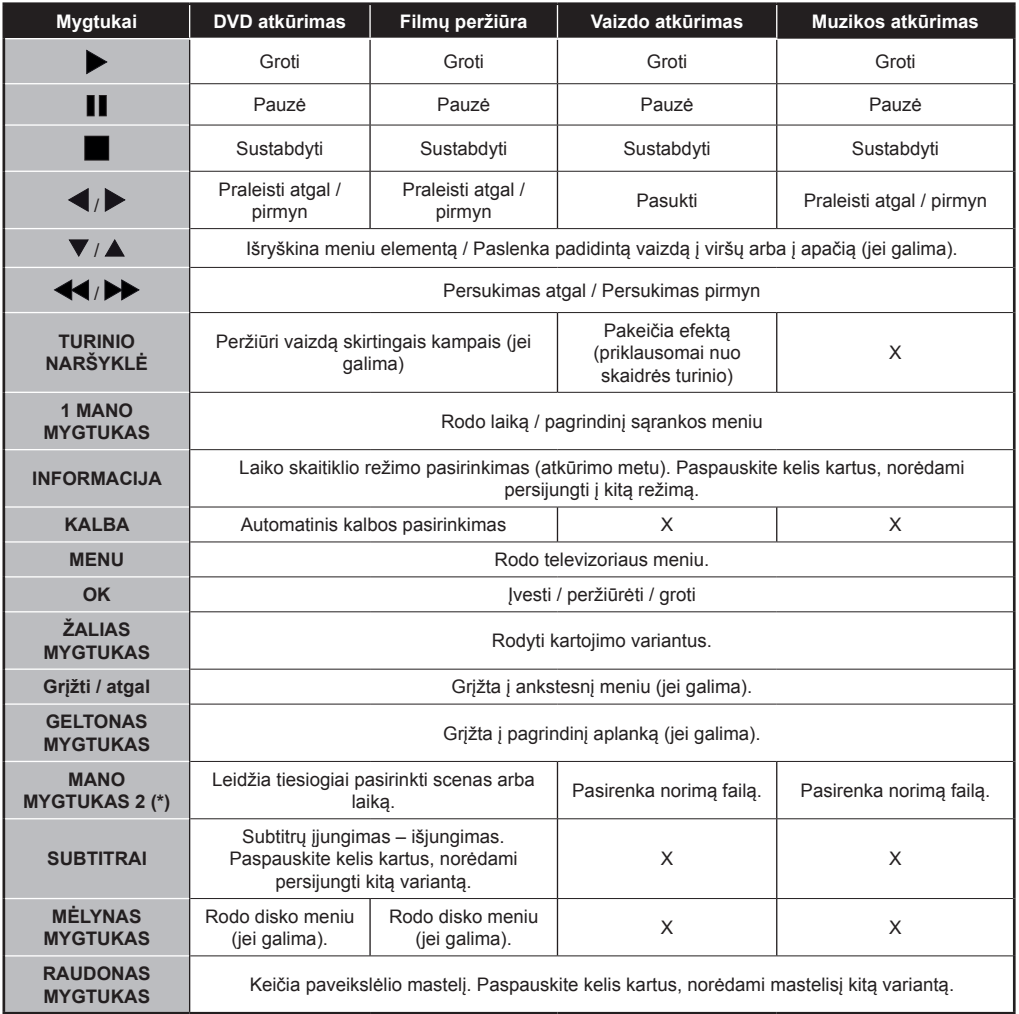

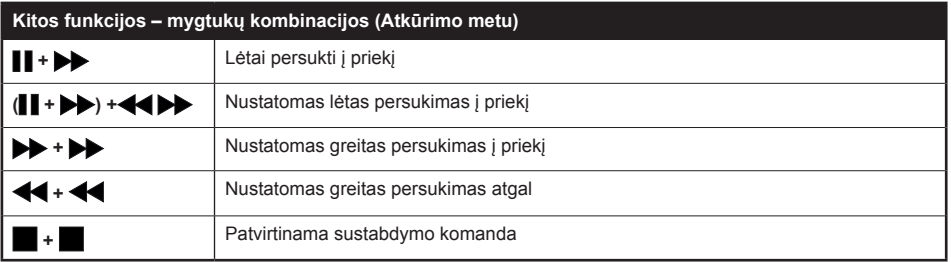

(\*) Į antraštę galite persijungti tiesiogiai, paspausdami skaitinius klavišus. Reikės paspausti 0 ir tada skaitinį klavišą, norint persijungti į antraštes, pažymėtas vienaženkliu skaičiumi (pvz.:norėdami pasirinkti 5, paspauskite 0 ir 5).

Mes esame tam, kad jums padėtumėme. Mūsų tinklalapyje rasite visos jums reikalingos informacijos apie naujausias, tendencijas diktuojančias TV technologijas.

#### **www.toshiba-tv.com**

TV vartotojo vadovą galite skaityti internete arba jį atsisiusti.

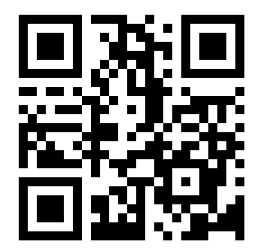

Jei norite sužinoti daugiau apie jūsų gaminiui taikomas "Toshiba" garantijos sąlygas, paspauskite čia ir pasirinkite savo kalbą.

#### **www.toshiba-tv.com/warranty**

# **TOSHIBA**